**IBM WebSphere Information Integrator Content Edition**

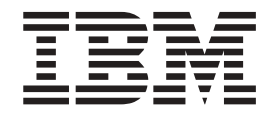

# 컨텐츠 통합 서버용 설치 안내서

*8.3*

**IBM WebSphere Information Integrator Content Edition**

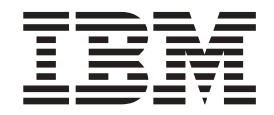

# 컨텐츠 통합 서버용 설치 안내서

*8.3*

**!**

이 정보와 이 정보가 지원하는 제품을 사용하기 전에, "주의사항"의 일반 정보를 반드시 읽으십시오.

이 문서에는 IBM의 특허 정보가 포함되어 있습니다. 이 정보는 라이센스 계약과 저작권 보호법 하에서 제공됩니다. 이 책에 포함된 정보에는 제품 보증이 포함되어 있지 않으며, 이 책에 제공된 설명을 이런 식으로 해석해서는 안됩니다.

온라인으로 또는 해당 지역의 IBM 담당자를 통해 IBM 서적을 주문할 수 있습니다.

• 온라인으로 책을 주문하려면 IBM Publications Center[\(www.ibm.com/shop/publications/order\)](http://www.ibm.com/shop/publications/order)로 이동하십시시오.

• 해당 지역의 IBM 담당자를 찾으려면 IBM Directory of Worldwide Contacts[\(www.ibm.com/planetwide\)](http://www.ibm.com/planetwide)로 이동하십시오.

IBM에 정보를 보내는 경우, IBM은 귀하의 권리를 침해하지 않는 범위 내에서 적절하다고 생각하는 방식으로 귀하가 제공한 정보를 사용하거나 배포할 수 있습니다.

**© Copyright International Business Machines Corporation 2004, 2005. All rights reserved.**

# <span id="page-4-0"></span>컨텐츠 통합 서버용 설치 안내서 정보

WebSphere Information Integrator Content Edition을 설치하는 데 도움을 받으려면 이 책을 사용하십시오.

WebSphere Information Integrator Content Edition은 모든 클래스 정보에 대한 페 더레이티드 액세스를 제공하여 글로벌 조직이 포털, 협업 응용프로그램, 고객 관계 관 리 및 기타 주요 응용프로그램을 사용하여 확장 엔터프라이즈 전반에 걸쳐 분산 컨텐 츠 및 작업 프로세스에 대한 작업을 할 수 있도록 합니다.

WebSphere Information Integrator Content Edition 구성요소는 WebSphere Information Integrator Content Edition을 설치할 때 설치됩니다. 컨텐츠 통합 서버리는 용어는 CD 레이블 또는 특정 제품 구성요소를 참조하는 경우를 제외하고 WebSphere Information Integrator Content Edition 문서에서 사용됩니다.

이 책은 WebSphere Application Server 설치 방법에 관한 특정 정보를 제공하지는 않 습니다. WebSphere Application Server 설치에 대한 정보는 WebSphere Application Server 문서를 참조하십시오.

### 이 책의 사용자

WebSphere Application Server 또는 WebLogic Application Server에 컨텐츠 통합 서버 구성요소를 설치하고 전개하려면 이 책을 읽으십시오. 운영 체제 구성 방법을 이 해해야 하며, 시스템 관리자의 특권 및 권한을 갖고 있어야 합니다. 응용프로그램 서버 문서를 검토한 후에 WebSphere Information Integrator Content Edition을 설치해야 합니다.

# 목차

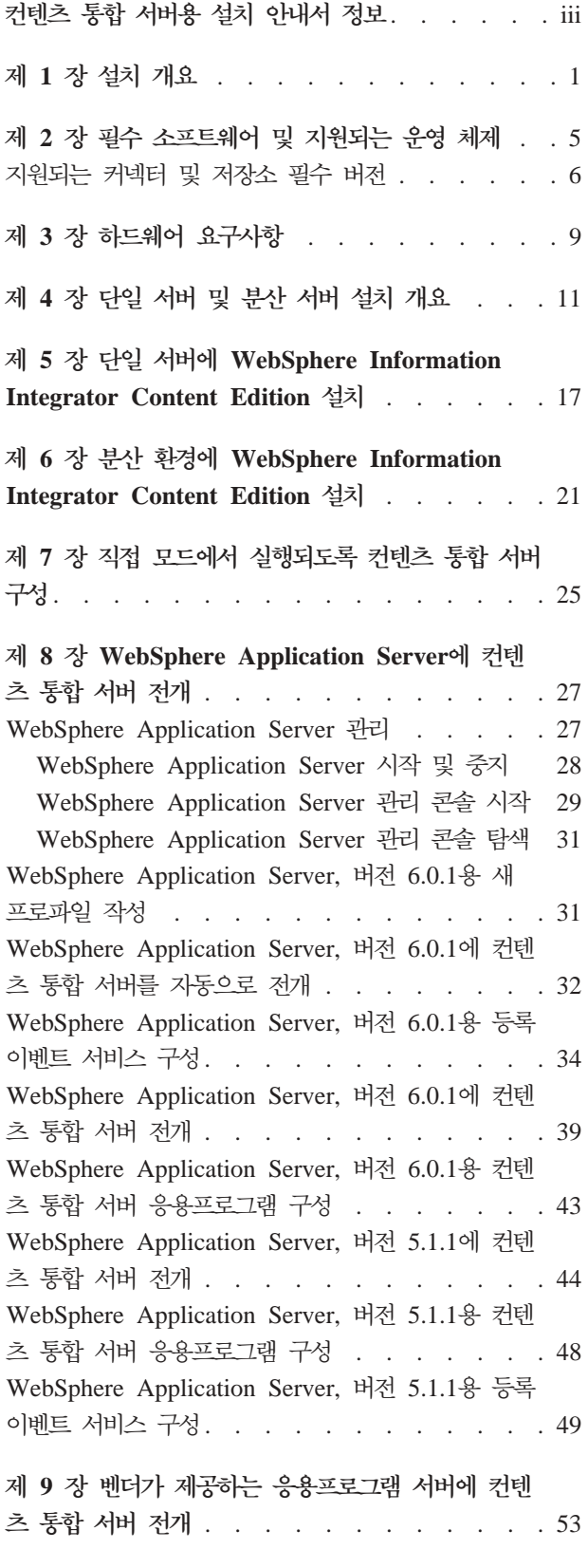

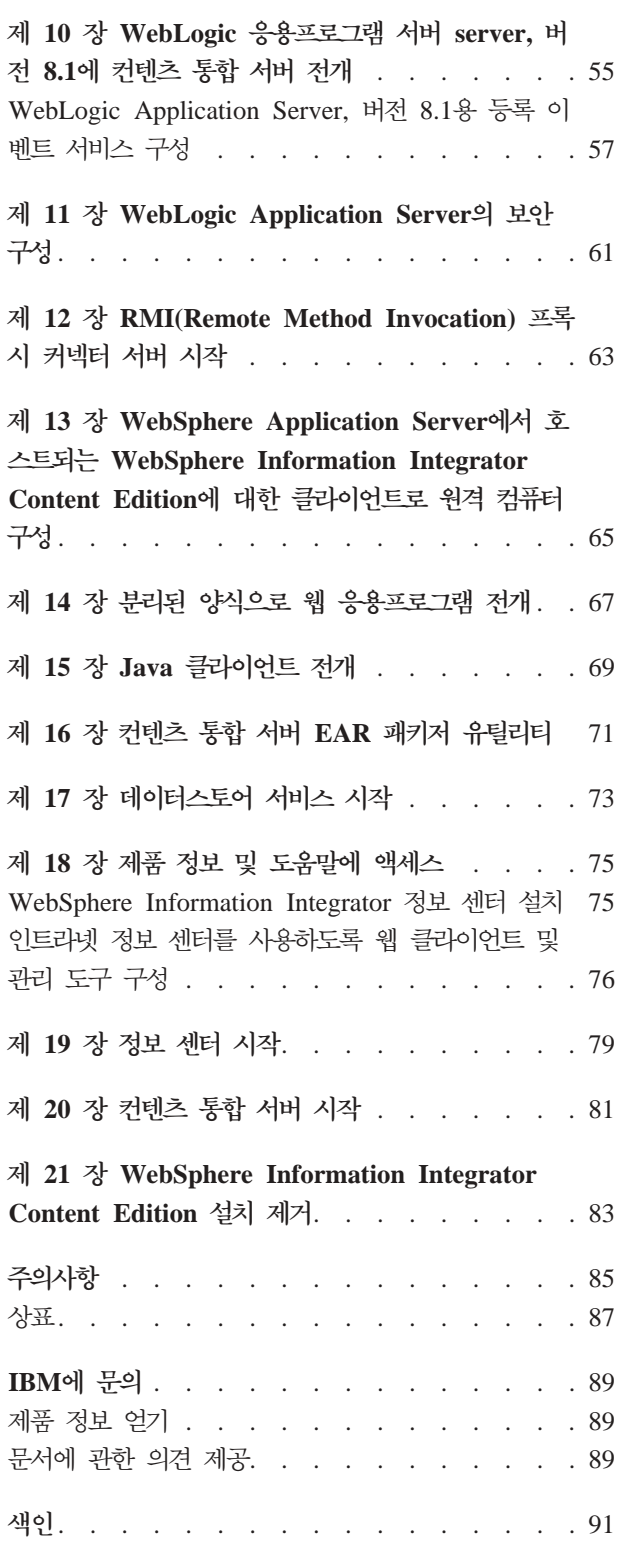

# <span id="page-8-0"></span>제 1 장 설치 개요

WebSphere Information Integrator Content Edition 설치 마법사를 실행할 때 설치 할 WebSphere Information Integrator Content Edition 구성요소와 커넥터를 선택할 수 있습니다. 구성요소와 커넥터를 설치한 후에는 추가 구성 단계를 완료해야 합니다.

## **WebSphere® Information Integrator Content Edition- - -**

WebSphere Information Integrator Content Edition, 버전 8.3은 다음 구성요소를 포 함합니다.

### **EAR(Enterprise Archive)**

J2EE 호환 응용프로그램 서버에 쉽게 전개할 수 있도록 모든 엔터프라이즈 Bean, 웹 응용프로그램, 지원하는 JAR(Java<sup>™</sup> Archive)을 포함하여 전체 WebSphere Information Integrator Content Edition 응용프로그램이 단일 EAR(Enterprise Archive) 파일로 번들됩니다. 설치 프로그램은 VeniceBridge.ear 이라는 EAR 파일을 WebSphere Information Integrator Content Edition 설 치 디렉토리에 작성합니다.

### **EJB(Enterprise JavaBeans™)**

컨텐츠 저장소 및 워크플로우 시스템으로의 모든 커넥터를 포함하여 WebSphere Information Integrator Content Edition의 다음 코어 구성요소가 엔터프라이 즈 Bean으로 구현됩니다.

- 액세스 서비스
- 서버 결과 세트
- 보기 서비스
- 커넥터

관리 도구를 사용하여 EJB에서 컨텐츠 통합 서버 구성의 일부로 필요한 JNDI 이름 및 RMI URL을 입력할 수 있습니다.

#### 웹 응용프로그램

WebSphere Information Integrator Content Edition은 최소의 서비스 모니터 웹 응용프로그램을 포함합니다.

WebSphere Information Integrator Content Edition을 설치할 때 웹 클라이 언트 및 등록 이벤트 서비스 관리 응용프로그램을 설치하도록 선택할 수 있습 니다.

세비스

WebSphere Information Integrator Content Edition의 기본 구성요소인 엔터 프라이즈 Bean은 J2EE 응용프로그램 서버에서 실행되도록 설계되어 컨텐츠 통 합 서버를 사용하는 응용프로그램에 확장성, 이식성, 결함 허용 및 기타 이<mark>점을</mark> 제공합니다. 그러나 엔터프라이즈 Bean 구성 모델은 엔터프라이즈 Bean을 전 개하기 전에 EJB 전개 설명자를 통해 엔터프라이즈 Bean을 정적으로 구성하 도록 권장합니다. 엔터프라이즈 Bean을 정적으로 구성하는 경우, 응용프로그램 구성이 변경될 때 응용프로그램을 다시 전개해야 합니다. 뿐만 아니라 EJB 구 성 모델은 엔터프라이즈 Bean에 관한 상당한 제한사항(예: 스레드 관리를 허 용 안함)을 두고 있습니다.

EJB 모델에서 제한사항을 충족하고 EJB 스펙을 준수하기 위해 특정 서비스가 응용프로그램 서버의 EJB 컨테이너 외부에서 실행됩니다. 표준 설치에서 이런 서비스는 서비스 웹 응용프로그램의 일부로 실행되며 Java RMI(Remote Method Invocation)를 사용하여 다른 컨텐츠 통합 서버 구성요소와 통신합니다. 컨텐 츠 통합 서버 클라이언트 API를 사용할 때마다 이런 서비스를 사용할 수 있어 야 합니다. 그러나 응용프로그램 서버 자체와 별개로 이런 서비스를 시작하고 중지할 수 있습니다.

서비스 모니터

서비스 모니터는 다양한 컨텐츠 통합 서버 서비스의 상태를 모니터할 수 있는 간단한 유틸리티입니다. 서비스 모니터를 사용하여 서비스를 시작, 중지 또는 다 시 시작하고 상태 메시지를 볼 수 있습니다.

관리 도구

관리 도구를 사용하여 설치된 컨텐츠 통합 서버 구성요소를 구성할 수 있습니 다. 관리 도구는 독립형 모드에서 또는 구성을 동적으로 갱신할 수 있도록 컨 텐츠 통합 서버 구성 서버에 연결된 경우 실행할 수 있는 그래픽 사용자 인터 페이스가 있는 Java 응용프로그램입니다. 관리 도구를 시작하는 데 쉘 스크립 트가 사용됩니다.

### 선택적 패키지

WebSphere Information Integrator Content Edition을 설치할 때 비즈니스 요구에 따 라 필요할 수도 있는 다음 선택적 패키지를 설치하도록 선택할 수 있습니다.

표 1. 컨텐츠 통합 서버용 선택적 패키지

| 선택적 패키지    | 목적                                                                                                    |
|------------|----------------------------------------------------------------------------------------------------|
| 등록 이벤트 서비스 | 컨텐츠, 폴더, 작업 항목 및 대기열 변경사항을 등록<br>하기 위한 프레임워크를 제공합니다.                                                        |
| 웹 클라이언트    | 커텐츠 통합 서버의 기능에 대한 액세스를 제공하는<br>브라우저 기반의 응용프로그램. 또한 웹 클라이어트는<br>컨텐츠 사용 가능 웹 응용프로그램 개발에 필요한 웹<br>구성요소를 포함합니다. |

11 페이지의 제 4 장 『단일 서버 및 분산 서버 설치 개요』

WebSphere Information Integrator Content Edition 구성요소를 모두 단일 서버 또는 다수의 서버에 분산 설치하여 다양한 시스템 구조 요구사항을 지원할 수 있습 니다. 분산 서버 설치를 수행하는 것은 단일 서버 설치를 수행하는 것보다 복잡하 며, J2EE 개념과 전개 단계 및 WebSphere Information Integrator Content Edition 과 해당 구성요소에 대한 보다 광범위한 지식을 필요로 합니다.

# <span id="page-12-0"></span>제 2 장 필수 소프트웨어 및 지원되는 운영 체제

WebSphere Information Integrator Content Edition을 설치하기 전에 필수 소프트웨 어 및 지원되는 운영 체제가 있는지 확인해야 합니다.

### 지원되는 운영 체제

 $\mathrm{Microsoft}^\circledast$   $\mathrm{Windows}^\circledast$  운영 체제에서 실행되는 응용프로그램 서버의 경우, 다음 운영 체제에서 컨텐츠 통합 서버가 실행됩니다.

- Windows  $2000$
- $\bullet$  Windows 2003

 $\text{UNIX}^{\circledast}$ ,  $\text{Linux}^{\circledast}$  또는  $\text{AIX}^{\circledast}$  운영 체제에서 실행되는 응용프로그램 서버의 경우, 다 음 운영 체제에서 컨텐츠 통합 서버가 실행됩니다.

- IBM<sup>®</sup> AIX 5.2(Power 4)
- $\cdot$  IBM AIX 5.3(Power 5)
- Red Hat Enterprise Linux AS 3
- Red Hat Enterprise Linux AS 4
- Solaris 9
- SLES9(SUSE LINUX Enterprise Server 9)

#### 필수 Java 레벨

컨텐츠 통합 서버는 1.4.2 호환 가능 JVM(Java Virtual Machine)에서 실행되지만 특 정 플랫폼에서만 지원됩니다. 특정 커넥터는 고유 라이브러리에 대한 액세스를 필요로 하는 경우가 많으며, 해당 고유 라이브러리를 사용할 수 있는 특정 플랫폼으로 제<mark>한</mark>됩 니다.

WebSphere Information Integrator Content Edition은 EJB 구조를 완벽히 지원하며, EJB 2.0과 호환 기능한 응용프로그램 서버를 필요로 합니다. 다음 응용프로그램 서버 에서 WebSphere Information Integrator Content Edition을 실행할 수 있습니다.

- IBM WebSphere Application Server, 버전 5.1.1.3
- IBM WebSphere Application Server, 버전 6.0.0.2
- IBM WebSphere Application Server, 버전 6.0.1
- WebLogic Application Server, 버전 8.1(SP4)

특정 응용프로그램 서버는 특정 하드웨어 플랫폼 및 Java VM 버전을 필요로 하는 경 우가 많습니다.

<span id="page-13-0"></span>컨텐츠 통합 서버는 완벽한 기능성을 위해 다음과 같은 최소 Java 하부 구조 레벨을 필요로 합니다.

 $J2EE$ (Java 2 Enterprise Edition) 버전 1.3 호환 응용프로그램 서버

EJB(Enterprise JavaBeans) 2.0

Java Message Service 1.0

Java Server Pages 1.2

Java Servlets 2.3

**JMX(Java Management Extensions) J2SE(Java 2 Standard Edition)**

JMX 1.0

JVM(Java Virtual Machine) 1.4.2 이상

관련 참조

9 페이지의 제 3 장 『하드웨어 요구사항』

프로세서, 메모리 및 디스크 공간 요구사항은 운영 체제와 컨텐츠 통합 서버 사용 계획 방법에 따라 다릅니다. 사용자 정의 응용프로그램, 대량의 볼륨 또는 대형 문 서나 이미지 크기일 경우에는 메모리나 프로세서 용량이 추가로 필요할 수 있습니 다. 사용자의 응용프로그램 서버가 최소 프로세서, 메모리 및 디스크 공간 요구사항 을 추가로 요구할 수도 있습니다.

### 지원되는 커넥터 및 저장소 필수 버전

WebSphere Information Integrator Content Edition 스할 수 있도록 하는 커넥터를 제공합니다. 각 커넥터는 지정된 버전의 연관된 저장소 를 지원합니다.

WebSphere Information Integrator Content Edition 지원합니다.

### **IBM DB2® Content Manager**

IBM DB2 Content Manager 8.2를 사용 중인 경우 IBM DB2 Information Integrator for Content(이전에는 Enterprise Information Portal이라고 함), 버 전 8.2 이상(IBM DB2 Content Manager 8.3의 경우에는 필요하지 않음).

IBM DB2 Content Manager, 버전 8.2 이상.

#### **IBM DB2 Content Manager OnDemand**

IBM OnDemand 7.1 Connector가 있는 IBM WebSphere Information Integrator for Content 8.2 수정팩 8.

IBM WebSphere Information Integrator for Content 8.3.

### **IBM Lotus® Domino® Document Manager**

Lotus Notes<sup>®</sup>: 지원되는 Lotus Notes 버전은 IBM Lotus Domino Document Manager 문서를 참조하십시오.

IBM Lotus Domino Document Manager 6.5.1.

Domino Document Manager Desktop Enabler for Domino Document Manager 6.5.1(Lotus Domino Document Manager 커넥터가 있는 서버에 이 제품을 설치해야 함).

#### **IBM Lotus Notes**

Lotus Notes 클라이언트 5.0.5 이상.

Lotus Domino Server 5.0.5.

#### **IBM Lotus Notes 6**

Lotus Domino Server 6.0.

#### **IBM WebSphere MQ Workflow**

IBM MQSeries® 버전 5.3 및 IBM WebSphere MQ Workflow 3.6(Java 클 라이언트 API(fmcojapi.jar) 포함).

#### **IBM WebSphere Portal Document Manager**

WebSphere Application Server 5.1.1.3 WebSphere Portal Server 5.1.0.1.

WebSphere Application Server 6.0.1 WebSphere Portal Server 5.1.0.1.

#### **Documentum**

Documentum 4.2.x에 연결하기 위한 Documentum Foundation Classes 버전 4.2.x.

Documentum 5.2.5 또는 4.2.x에 연결하기 위한 Documentum Foundation Classes 버전 5.2.5.

Documentum 5.2.5 또는 5.3에 연결하기 위한 Documentum Foundation Classes 5.3.

#### **FileNet BPM**

FileNet BPM 3.0 3.5.

#### **FileNet CS - FileNet IS**

FileNet IDM Client 3.3 FP1.

FileNet IS 3.6 및 4.0.

FileNet CS 5.3 5.4.

#### **FileNet Image Services Resource Adapter**

FileNet Images Services Resource Adapter 버전 3.2 이상

#### **FileNet P8 Content Manager**

FileNet P8 Content Manager 3.0 및 3.5.

### **Hummingbird® DM**

Hummingbird DM 5.1.0.5 SR4.

#### **Interwoven TeamSite**

Interwoven TeamSite 5.5.2 6.5.1.

#### **Microsoft NTFS**

Windows NTFS 기반의 파일 시스템(Windows 2000, Windows Server 2003). FAT 및 FAT32 파일 시스템은 지원되지 않습니다.

Microsoft Indexing Service. Microsoft Indexing Service는 일반적으로 Windows 2000 및 Windows Server 2003 운영 체제에 기본적으로 설치됩니 다.

#### **OpenText Livelink**

OpenText Livelink API 9.5.

#### **RDBMS(Relational Database Management System)**

JDBC 2.0 호환 드라이버가 있는 관계형 데이터베이스 관리 시스템.

#### **Stellent**

Stellent Content Server 5.1.1.

관련 개념

커넥터

관련 참조

9 페이지의 제 3 장 『하드웨어 요구사항』

프로세서, 메모리 및 디스크 공간 요구사항은 운영 체제와 컨텐츠 통합 서버 사용 계획 방법에 따라 다릅니다. 사용자 정의 응용프로그램, 대량의 볼륨 또는 대형 문 서나 이미지 크기일 경우에는 메모리나 프로세서 용량이 추가로 필요할 수 있습니 다. 사용자의 응용프로그램 서버가 최소 프로세서, 메모리 및 디스크 공간 요구사항 을 추가로 요구할 수도 있습니다.

# <span id="page-16-0"></span>제 3 장 하드웨어 요구사항

프로세서, 메모리 및 디스크 공간 요구사항은 운영 체제와 컨텐츠 통합 서버 사용 계획 방법에 따라 다릅니다. 사용자 정의 응용프로그램, 대량의 볼륨 또는 대형 문서나 이미 지 크기일 경우에는 메모리나 프로세서 용량이 추가로 필요할 수 있습니다. 사용자의 응 용프로그램 서버가 최소 프로세서, 메모리 및 디스크 공간 요구사항을 추가로 요구할 수 도 있습니다.

- WebSphere Information Integrator Content Edition의 디스크 공간 요구사항 500MB
- 컨텐츠 통합 서버용 브라우저 클라이언트(표시기 애플릿 또는 웹 클라이언트) 128MB의 사용 가능한 RAM

Intel<sup>®</sup> Pentium® III 500MHz 이상(또는 동급 RISC)

이미지 크기, 색상 수 및 형식 변환은 클라이언트 컴퓨터의 필요한 메모리 및 처리 용량을 크게 증가시킬 수 있습니다.

- 정보 센터 및 기타 문서의 디스크 공간 요구사항(지원되는 모든 언어의 경우) 250MB
- 컨텐츠 통합 서버용 Java 클라이언트 256MB의 사용 가능한 RAM

Intel Pentium III 500MHz 이상(또는 동급 RISC)

컨텐츠 통합 서버용 Java 개발자 워크스테이션 256MB의 사용 가능한 RAM

Intel Pentium 4 1.4 GHz 이상(또는 동급 RISC)

컨텐츠 통합 서버용 서버(워크그룹 개발)

1GB의 사용 가능한 RAM

듀얼 Intel Pentium Xeon 1GHz 이상(또는 동급 RISC)

과련 개념

6 페이지의 『지원되는 커넥터 및 저장소 필수 버전』

WebSphere Information Integrator Content Edition은 다양한 컨텐츠 저장소에 액 세스할 수 있도록 하는 커넥터를 제공합니다. 각 커넥터는 지정된 버전의 연관된 저 장소를 지원합니다.

관련 참조

5페이지의 제 2 장 『필수 소프트웨어 및 지원되는 운영 체제』 WebSphere Information Integrator Content Edition을 설치하기 전에 필수 소프 트웨어 및 지원되는 운영 체제가 있는지 확인해야 합니다.

# <span id="page-18-0"></span>제 4 장 단일 서버 및 분산 서버 설치 개요

WebSphere Information Integrator Content Edition 구성요소를 모두 단일 서버 또 는 다수의 서버에 분산 설치하여 다양한 시스템 구조 요구사항을 지원할 수 있습니다. 분산 서버 설치를 수행하는 것은 단일 서버 설치를 수행하는 것보다 복잡하며, J2EE 개념과 전개 단계 및 WebSphere Information Integrator Content Edition과 해당 구 성요소에 대한 보다 광범위한 지식을 필요로 합니다.

단일 서버 설치에는 가장 적은 단계가 필요하며, 지원되는 컨텐츠 관리 시스템에 대한 액세스를 포함하여 모든 주요 WebSphere Information Integrator Content Edition 기 능에 대한 신속한 액세스를 제공합니다. 단일 서버 설치에서 WebSphere Information Integrator Content Edition 및 응용프로그램 서버는 동일한 서버에 설치되며, WebSphere Information Integrator Content Edition은 응용프로그램 서버에 응용프로그램으로 전 개됩니다.

다음 그림은 단일 서버 구성을 표시합니다.

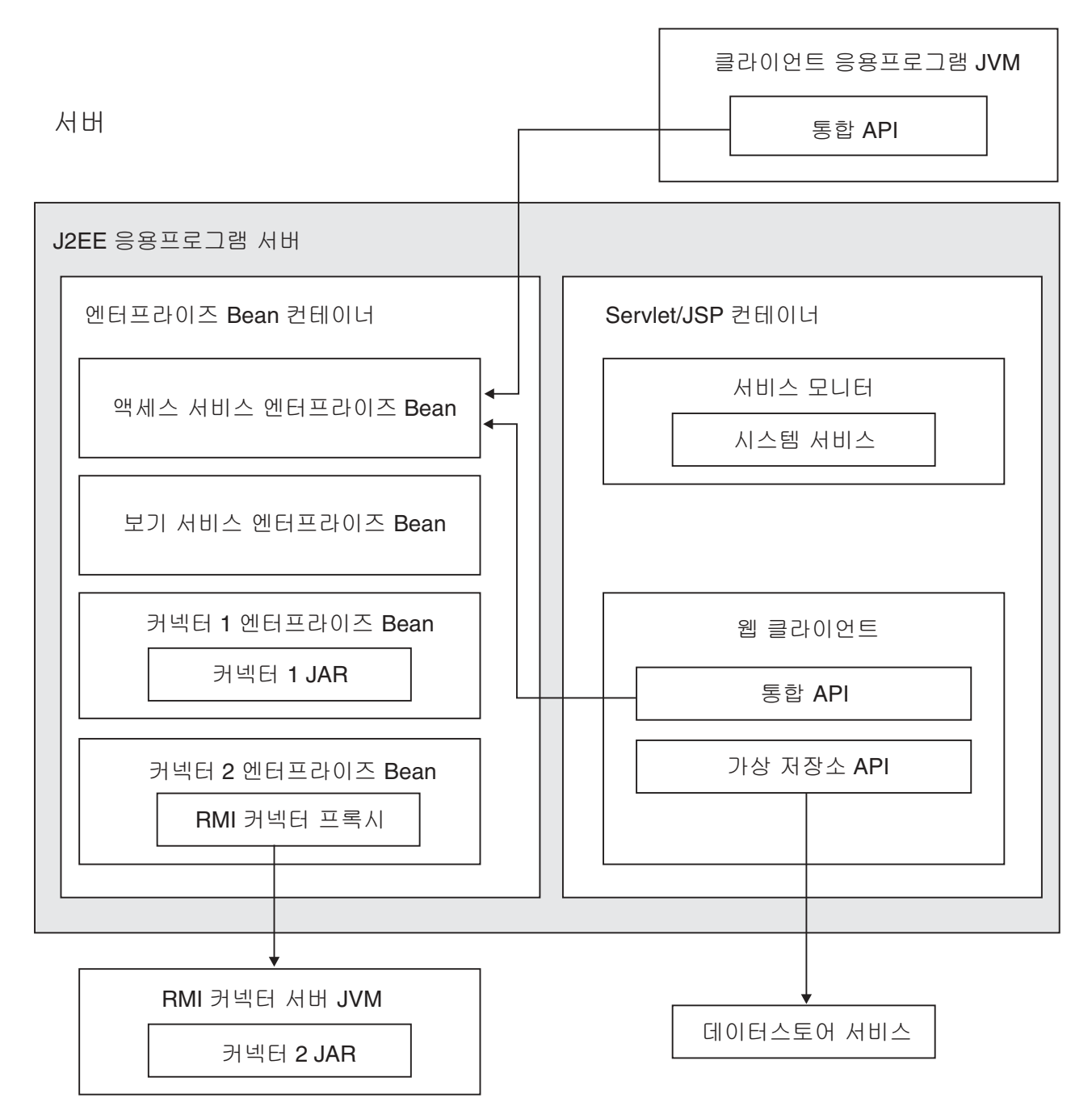

**그림 1. 단일 서버 구성** 

시스템 구조 고려사항(예: 특정 운영 체제에서만 지원되거나 특정 확장성 모델을 지원 하는 커넥터)이 분산 서버 설치를 필요로 할 수 있습니다. 다음 상황에서는 분산 서<mark>버</mark> 설치가 필요할 수 있습니다.

• 커넥터 서버는 컨텐츠 통합 서버 액세스 서비스와 분리되며, J2EE 응용프로그램 서 버 또는 RMI 프록시 커넥터 서버에서 실행됩니다. 이 시나리오는 커넥터가 필요로 하는 특정 플랫폼 또는 대량의 볼륨을 지원할 수 있습니다.

- 별도의 프리젠테이션 서버 클러스터는 컨텐츠 통합 서버 및 가상 저장소 API를 사 용하는 사용자 정의 웹 응용프로그램을 실행합니다. 이 시나리오는 컨텐츠 통합 서 버와 관계 없이 사용자 정의 응용프로그램 스케일링을 지원할 수 있습니다.
- 보기 서비스를 사용하는 별도의 응용프로그램 서버 클러스터는 대량의 서버측 변환 및 이미치 처리 요청을 지원하도록 전개됩니다.
- 사용자 정의 웹 응용프로그램, 액세스 서비스와 커넥터 엔터프라이즈 Bean, 중복 분 산된 컨텐츠 통합 서버 서비스 프로세스에 대한 장애 복구 클러스터가 있는 고도로 중복된 결함 허용 환경. 이 시나리오는 하드웨어 또는 소프트웨어 구성요소 장애가 발생하는 경우에도 응용프로그램이 계속 실행되도록 할 수 있습니다.

다음 그림은 분산 서버 환경에서의 WebSphere Information Integrator Content Edition 구성요소를 표시합니다.

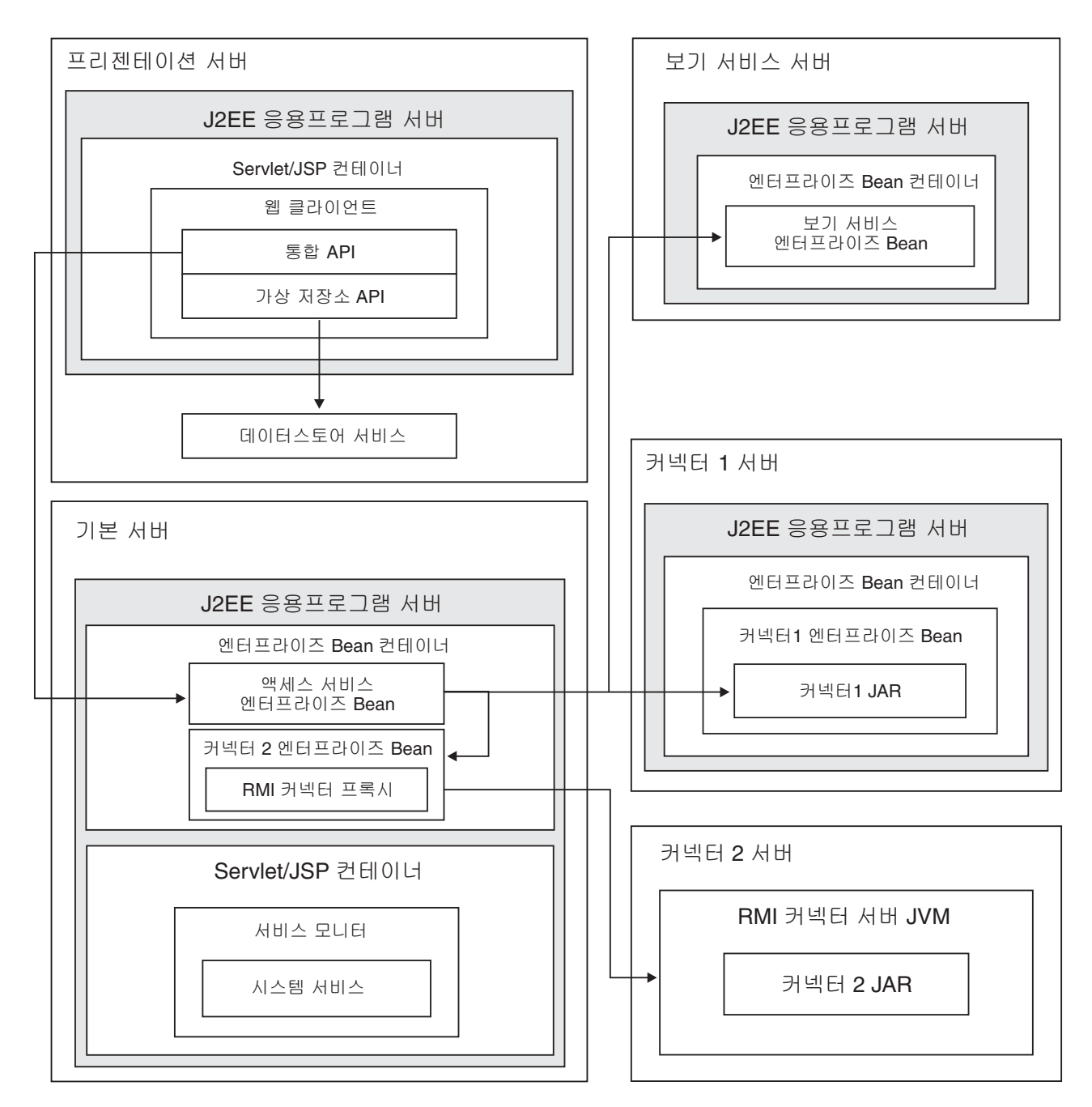

*그림2. 분산 서버 구성* 

관련 개념

1 페이지의 제 1 장 『설치 개요』

WebSphere Information Integrator Content Edition 설치 마법사를 실행할 때 설 치할 WebSphere Information Integrator Content Edition 구성요소와 커넥터를 선 택할 수 있습니다. 구성요소와 커넥터를 설치한 후에는 추가 구성 단계를 완료해야 합니다.

관련 태스크

17 페이지의 제 5 장 『단일 서버에 [WebSphere Information Integrator Content](#page-24-0) [Edition](#page-24-0) 설치』

단일 서버 설치에는 가장 적은 단계가 필요하며, 모든 주요 WebSphere Information Integrator Content Edition 기능에 대한 액세스를 제공합니다.

# <span id="page-24-0"></span>**- 5 - WebSphere Information Integrator Content Edition --**

단일 서버 설치에는 가장 적은 단계가 필요하며, 모든 주요 WebSphere Information Integrator Content Edition 기능에 대한 액세스를 제공합니다.

시작하기 전에

운영 체제가 올바른 지원 레벨에 있는지 확인하십시오.

컨텐츠 통합 서버 구성요소를 전개할 J2EE 응용프로그램 서버를 설치해야 합니다.

WebSphere Application Server, 버전 6.0.1에 컨텐츠 통합 서버를 전개하려는 경우, WebSphere Application Server, 수정팩 6.0.0.2를 설치해야 WebSphere Application Server, 버전 6.0.1을 설치할 수 있습니다.

컨텐츠 통합 서버 EAR 파일을 전개하는 데 사용할 수 있는 기존 응용프로그램 서버가 있어야 합니다.

이 태스크 정보

단일 서버 설치의 경우, 모든 전제조건 소프트웨어 및 컨텐츠 통합 서버를 하나의 서버 에 설치하십시오.

WebSphere Application Server, 버전 6.0.1이 동일한 서버에 설치된 경우, 설치 프로 그램은 응용프로그램 서버에 컨텐츠 통합 서버를 자동으로 전개하기 위한 옵션을 제공 합니다.

WebSphere Application Server, 버전 6.0.1 이외의 다른 응용프로그램 서버의 경우, 응용프로그램 서버 문서에 따라 컨텐츠 통합 서버를 수동으로 전개해야 합니다.

프로시저

단일 서버에 컨텐츠 통합 서버를 설치하려면 다음을 수행하십시오.

1. 명령행에서 WebSphere Information Integrator Content Edition 설치 마법사를 시작하십시오.

 $\bf{AIX}$  - 루트 사용자로 로그인하고 ./setupaix를 입력하십시오.

 $\lim$ ux 루트 사용자로 로그인하고 ./setupLinux.bin을 입력하십시오.

#### **Solaris(SPARC)**

루트 사용자로 로그인하고 ./setupSolaris.bin을 입력하십시오.

**Solaris(Intel x86)**

루트 사용자로 로그인하고 ./setupSolarisx86.bin을 입력하십시오.

 $UNIX$ (컨텐츠 통합 서버가 지원하지 않는 UNIX 운영 체제의 경우) 루트 사용자로 로그인하고 ./setupUnix.sh를 입력하십시오.

#### **Windows**

관리자로 로그인하고 setupwin32.exe를 입력하십시오.

다음 명령 중 하나를 입력하여 설치 마법사를 시작할 수도 있습니다.

 **-**

java -cp setup.jar run

자동 모드

java -cp setup.jar run -silent -options*response\_file*

콘솔 모드

java -cp setup.jar run -console

응답 파일 템플리트

java -cp setup.jar run -options-template *response\_file*

응답 파일에 대한 레코드 옵션

java -cp setup.jar run -options-record *response\_file*

- 2. 설치 마법사의 언어를 선택하십시오.
- 3. 컨텐츠 통합 서버 설치 유형으로 전체를 선택하십시오.
- 4. 나머지 프롬프트에 응답하십시오.
- 5. 설치 요약 창에서 구성을 검토한 후 다음을 누르십시오.
- 6. 완료를 누르십시오.
- 7. Windows 운영 체제에 컨텐츠 통합 서버를 설치한 경우, 컴퓨터를 다시 시작해야 합니다.
- 8. WebSphere Application Server에 컨텐츠 통합 서버를 전개하도록 선택하지 않은 경우, 사용자의 응용프로그램 서버에 컨텐츠 통합 서버를 수동으로 전개하십시오.
- 9. 관리 도구를 시작하십시오. 관리 도구가 옵션 창을 표시합니다.
- 10. 기본 설정을 확인하십시오.
	- 설치 프로그램이 WebSphere Application Server에 컨텐츠 통합 서버를 전개 하도록 선택하는 경우, <mark>확인</mark>을 눌러 기본 설정을 승인하십시오.
	- 기타 응용프로그램 서버에 컨텐츠 통합 서버를 수동으로 전개한 경우, 기본 설 정을 변경해야 할 수도 있습니다.
- 11. 커넥터 구성을 작성하십시오.
- 12. 커넥터 문서에 설명된 커넥터 특정 추가 설치 단계를 완료하십시오.
- 13. 커넥터 구성을 테스트하십시오. 관리 도구에서 커넥터 구성을 테스트하려면 구성한 커넥터를 마우스 오른쪽 단추로 누른 후 드롭 다운 메뉴에서 <mark>연결 테스트</mark>를 누르 십시오.
- 14. 데이터스토어 서비스가 실행 중인지 확인하십시오. Windows에서는 서버를 다시 시 작할 때 데이터스토어 서비스가 자동으로 시작됩니다. 기타 운영 체제의 경우, 사 용자가 데이터스토어 서비스를 시작해야 합니다.

관련 개념

11 페이지의 제 4 장 『단일 서버 및 분산 서버 설치 개요』

WebSphere Information Integrator Content Edition 구성요소를 모두 단일 서버 또는 다수의 서버에 분산 설치하여 다양한 시스템 구조 요구사항을 지원할 수 있습 니다. 분산 서버 설치를 수행하는 것은 단일 서버 설치를 수행하는 것보다 복잡<mark>하</mark> 며, J2EE 개념과 전개 단계 및 WebSphere Information Integrator Content Edition 과 해당 구성요소에 대한 보다 광범위한 지식을 필요로 합니다.

커넥터

관련 태스크

73페이지의 제 17 장 『데이터스토어 서비스 시작』

데이터스토어 서비스는 응용프로그램 서버 외부에서 실행되는 고유 구성요소입니다.

관리 도구 시작

커넥터 구성

[53](#page-60-0) 페이지의 제 9 장 『벤더가 제공하는 응용프로그램 서버에 컨텐츠 통합 서버 전 개』

WebSphere Application Server, 버전 6.0.1, WebSphere Application Server, 버 전 5.1.1 및 WebLogic Application Server, 버전 8.1(SP4)에 컨텐츠 통합 서버를 전개할 수 있습니다.

83 페이지의 제 21 장 『[WebSphere Information Integrator Content Edition](#page-90-0) 설 치 제거』

WebSphere Information Integrator Content Edition 설치 제거 프로그램은 등록 이벤트 서비스, 웹 클라이언트, 커넥터를 포함하여 WebSphere Information Integrator Content Edition을 제거합니다.

# <span id="page-28-0"></span>**- 6 -- - WebSphere Information Integrator Content Edition --**

WebSphere Information Integrator Content Edition을 분산 서버 환경에 설치할 수 있습니다.

이 태스크 정보

분산 구조에 컨텐츠 통합 서버를 설치하는 것은 컨텐츠 통합 서버 관리 교육을 받은 사 용자나 J2EE 응용프로그램 전개 경험이 있는 사용자만 수행해야 하는 고급 태스크입 니다.

분산 환경에 WebSphere Information Integrator Content Edition을 설치하기 위한 특 정 단계는 시스템 구조에 따라 다릅니다.

프로시저

분산 환경에 WebSphere Information Integrator Content Edition을 설치하려면 다음 을 수행하십시오.

1. 명령행에서 WebSphere Information Integrator Content Edition 설치 마법사를 시작하십시오.

 $\bf{AIX}$  - 루트 사용자로 로그인하고 ./setupaix를 입력하십시오.

 $\bm{\mathrm{Linux}}$  루트 사용자로 로그인하고 ./setupLinux.bin을 입력하십시오.

#### **Solaris(SPARC)**

루트 사용자로 로그인하고 ./setupSolaris.bin을 입력하십시오.

#### **Solaris(Intel x86)**

루트 사용자로 로그인하고 ./setupSolarisx86.bin을 입력하십시오.

 $U$ NIX(컨텐츠 통합 서버가 지원하지 않는 UNIX 운영 체제의 경우)

루트 사용자로 로그인하고 명령행에서 ./setupUnix.sh를 입력하십시오.

#### **Windows**

루트 사용자로 로그인하고 명령행에서 setupwin32.exe를 입력하십시오.

다음 명령 중 하나를 입력하여 설치 마법사를 시작할 수도 있습니다.

 **-**

java -cp setup.jar run

#### 자동 모드

java -cp setup.jar run -silent -options*response\_file*

콘솔 모드

java -cp setup.jar run -console

응답 파일 템플리트

java -cp setup.jar run -options-template *response\_file*

응답 파일에 대한 레코드 옵션

java -cp setup.jar run -options-record *response\_file*

- 2. 설치 마법사의 언어를 선택하십시오.
- 3. 컨텐츠 통합 서버 설치 유형으로 <mark>전체</mark>를 선택하십시오.
- 4. 나머지 프롬프트에 응답하십시오.
- 5. 설치 요약 창에서 구성을 검토한 후 다음을 누르십시오.
- 6. 완료를 누르십시오.
- 7. Windows 운영 체제에 컨텐츠 통합 서버를 설치한 경우, 설치가 완료된 후에 컴 퓨터를 다시 시작해야 합니다.
- 8. WebSphere Application Server에 컨텐츠 통합 서버를 전개하도록 선택하지 않은 경우, 사용자의 응용프로그램 서버에 컨텐츠 통합 서버를 수동으로 전개하십시오.
- 9. 컨텐츠 통합 서버에 대한 액세스 서비스를 하나 이상의 서버에서 실행할 경우, 액 세스 서비스를 실행하려는 각 서버에서 설치를 반복하십시오.
- 10. 구성요소(JAR, WAR 및 고유 라이브러리)를 구성요소가 필요한 서버에 복사한 후 구성요소를 전개하고 시작하십시오. 분산 시스템 구조에서 각 서버의 역할을 지원 하는 데 필요한 구성요소를 판별하려면 컨텐츠 통합 서버의 분배 컨텐츠를 참조하 십시오.
- 11. 데이터스토어 서비스가 실행 중인지 확인하십시오. Windows에서는 서버를 다시 시 작할 때 데이터스토어 서비스가 자동으로 시작됩니다. 기타 운영 체제의 경우, 사 용자가 데이터스토어 서비스를 시작해야 합니다.
- 12. 액세스 서비스를 실행할 각 컴퓨터에서 응용프로그램 서버를 시작하십시오.
- 13. 관리 도구를 시작하십시오. 관리 도구가 옵션 창을 표시합니다.
- 14. 기본 설정을 확인하십시오.
	- 설치 프로그램이 WebSphere Application Server에 컨텐츠 통합 서버를 전개 하도록 선택하는 경우, <mark>확인</mark>을 눌러 기본 설정을 승인하십시오.
	- 기타 응용프로그램 서버에 컨텐츠 통합 서버를 수동으로 전개한 경우, 기본 설 정을 변경해야 할 수도 있습니다.
- 15. 커넥터를 구성하십시오.
- 16. 커넥터 문서에 설명된 커넥터 특정 추가 설치 단계를 완료하십시오.
- 17. 기본 액세스 서비스 서버에 전개되지 않은 각 구성요소의 경우, 해당 구성요소를 선택하고 필요한 설정을 갱신하여 구성요소가 전개되는 위치를 지정하십시오.

18. 커넥터 구성을 테스트하십시오. 관리 도구에서 커넥터 구성을 테스트하려면 구성한 커넥터를 마우스 오른쪽 단추로 누른 후 드롭 다운 메뉴에서 <mark>연결 테스트</mark>를 누르 십시오.

관련 개념

커넥터

관련 태스크

73페이지의 제 17 장 『데이터스토어 서비스 시작』

데이터스토어 서비스는 응용프로그램 서버 외부에서 실행되는 고유 구성요소입니다.

관리 도구 시작

커넥터 구성

83 페이지의 제 21 장 『[WebSphere Information Integrator Content Edition](#page-90-0) 설 치 제거』

WebSphere Information Integrator Content Edition 설치 제거 프로그램은 등록 이벤트 서비스, 웹 클라이언트, 커넥터를 포함하여 WebSphere Information Integrator Content Edition을 제거합니다.

관련 참조

설치 디렉토리 구조 개요

# <span id="page-32-0"></span>제 7 장 직접 모드에서 실행되도록 컨텐츠 통합 서버 구성

컨텐츠 통합 서버 기능의 특정 서브세트만 필요하고 컨텐츠 통합 서버를 사용하기 위해 응용프로그램 서버를 설치할 수 없는 경우, 직접 모드에서 컨텐츠 통합 서버를 실행할 수 있습니다.

**이 태스크 정보** 

직접 모드에서 컨텐츠 통합 서버를 실행하려면 응용프로그램 서버에 컨텐츠 통합 서버 를 전개하지 않아도 됩니다. 그러나 직접 모드에서 실행하는 경우에는 다수의 컨텐츠 통 합 서버 기능을 사용할 수 없습니다. 직접 모드를 사용하는 응용프로그램은 확장성, 로 드 밸런싱, 고가용성과 같은 중요한 응용프로그램 서버 기능의 혜택을 볼 수 없습니다. 이런 이유로 대부분의 컨텐츠 통합 서버에는 직접 모드를 권장하지 않습니다.

컨텐츠 통합 서버를 설치한 직후에 직접 모드 응용프로그램을 실행할 수 있습니다.

직접 모드에서 컨텐츠 통합 서버를 실행할 때 통합 API 기능은 클라이언트 내에 완전 히 임베드됩니다. 클라이언트에서 고유 저장소로 직접 연결되거나 RMI 프록시 커넥터 를 사용하는 경우에는 고유 저장소의 커넥터가 상주하는 서버로 직접 연결됩니다. 직접 모드에서 컨텐츠 통합 서버를 실행하는 경우 로깅 서비스와 같은 컨텐츠 통합 서버용 서비스도 사용할 수는 있지만 로그 서비스를 수동으로 시작해야 합니다.

직접 모드에서 컨텐츠 통합 서버를 실행하는 경우에는 다음 컨텐츠 통합 서버 기능을 사용할 수 없습니다.

- 페더레이티드 조회
- HTTP 액세스
- 세션 풀
- SOAP 클라이언트 프록시
- 등록 이벤트 서비스
- URL 주소 지정 가능성
- 표시기 애플릿
- 보기 서비스
- 웹 클라이언트
- 웹 구성요소
- 웹 서비스 API

#### 프로시저

직접 모드에서 실행되도록 컨텐츠 통합 서버를 구성하려면 다음을 수행하십시오.

- 1. 응용프로그램 클래스 경로 설정을 확인하십시오. 직접 모드에서 사용할 각 커넥터의 클래스 경로에 커넥터 JAR 파일을 추기해야 합니다. 그렇지 않으면, 기본 클래스 경로 설정을 사용하여 직접 모드에서 실행할 수 있습니다.
- 2. 응용프로그램 JVM(Java Virtual Machine)의 vbr.as.operationMode 시스템 등 록 정보를 direct로 설정하십시오. 시스템 등록 정보 기본값은 server입니다. 관련 태스크

관리 도구 시작

# <span id="page-34-0"></span>제 8 장 WebSphere Application Server에 컨텐츠 통합 서버 전개

WebSphere Application Server 환경에 컨텐츠 통합 서버를 전개하기 전에 WebSphere Application Server, 버전 6.0.1 또는 버전 5.1.1 및 WebSphere Information Integrator Content Edition, 버전 8.3을 설치해야 합니다.

WebSphere Information Integrator Content Edition 문서는 다음 규칙을 사용합니다.

*IICE\_HOME*

WebSphere Information Integrator Content Edition 설치 디렉토리

*PROFILE\_NAME*

WebSphere Application Server, 버전 6.0.1 프로파일 이름

*WAS\_HOME*

WebSphere Application Server 설치 디렉토리

관련 개념

『WebSphere Application Server 관리』

WebSphere Application Server에 컨텐츠 통합 서버를 전개하는 경우, 도구를 사 용하여 기본 응용프로그램 서버 관리 태스크를 완료할 수 있습니다.

관련 태스크

31 페이지의 『[WebSphere Application Server,](#page-38-0) 버전 6.0.1용 새 프로파일 작성』 컨텐츠 통합 서버를 전개할 새 프로파일을 작성할 수 있습니다. 프로파일 이름을 사 용하여 컨텐츠 통합 서버가 전개된 WebSphere Application Server를 시작 및 중 지합니다.

32 페이지의 『[WebSphere Application Server,](#page-39-0) 버전 6.0.1에 컨텐츠 통합 서버를 자동으로 전개』

runDeployment 스크립트를 실행하여 WebSphere Application Server, 버전 6.0.1 에 컨텐츠 통합 서버를 응용프로그램으로 자동으로 전개할 수 있습니다.

### **WebSphere Application Server**

WebSphere Application Server에 컨텐츠 통합 서버를 전개하는 경우, 도구를 사용하 여 기본 응용프로그램 서버 관리 태스크를 완료할 수 있습니다.

WebSphere Application Server  WebSphere Application Server 정보 센터를 참조하십시오.

관련 개념

<span id="page-35-0"></span>27 페이지의 제 8 장 『[WebSphere Application Server](#page-34-0)에 컨텐츠 통합 서버 전개』 WebSphere Application Server 환경에 컨텐츠 통합 서버를 전개하기 전에 WebSphere Application Server, 버전 6.0.1 또는 버전 5.1.1 및 WebSphere Information Integrator Content Edition, 버전 8.3을 설치해야 합니다.

관련 태스크

『WebSphere Application Server 시작 및 중지』

WebSphere Application Server 단일 설치는 몇 개의 독립 응용프로그램 서버를 포함할 수 있습니다. 명령 프롬프트에서 응용프로그램 서버 인스턴스를 시작 및 중 지하려면 WAS\_HOME 디렉토리의 명령을 사용할 수 있습니다.

29 페이지의 『[WebSphere Application Server](#page-36-0) 관리 콘솔 시작』 관리 콘솔을 사용하여 WebSphere Application Server에 컨텐츠 통합 서버를 수동 으로 전개할 수 있습니다.

31 페이지의 『[WebSphere Application Server](#page-38-0) 관리 콘솔 탐색』

WebSphere Application Server 관리 콘솔은 정보를 계층 구조 형식으로 구성합니 다. 이 계층 구조의 상위 레벨은 맨 왼쪽 패널에 서버, 응용프로그램 및 자원과 같 이 확장 가능한 노드 세트로 표시됩니다.

### **WebSphere Application Server**

WebSphere Application Server 단일 설치는 몇 개의 독립 응용프로그램 서버를 포함 할 수 있습니다. 명령 프롬프트에서 응용프로그램 서버 인스턴스를 시작 및 중지<mark>하려면</mark> WAS\_HOME 디렉토리의 명령을 사용할 수 있습니다.

이 태스크 정보

기본 WebSphere Application Server, 버전 6.0 설치는 *default*라는 프로파일 및 해당 프로파일에 대해 작성되는 server1 응용프로그램 서버를 작성합니다. 작성되는 각 <mark>프로</mark> 파일은 server1이라는 응용프로그램 서버와 연관됩니다.

WebSphere Application Server, 버전 6.0에서는 응용프로그램 서버를 시작 및 중지하 려면 프로파일 이름이 필요합니다. 응용프로그램 서버는 프로파일 내에 포함되기 때문 에 연관된 프로파일을 지정하지 않고 서버를 시작할 수는 없습니다. 프로파일 이름 없 이 WAS\_HOME/profiles/PROFILE\_NAME/bin 디렉토리에서 서버를 시작하거나 WAS\_HOME/bin에서 서버를 시작하고 프로파일 이름을 포함시킬 수 있습니다.

#### 프로시저

- WebSphere Application Server, 버전 6.0의 응용프로그램 서버 인스턴스를 시작하 려면 다음을 수행하십시오.
	- Windows에서는 다음 명령을 사용하여 IICEServer라는 프로파일의 서버를 시작 -. *WAS\_HOME*₩profiles₩*IICEServer*₩bin₩startServer.bat *server1*
- <span id="page-36-0"></span>- UNIX에서는 다음 명령을 사용하여 IICEServer라는 프로파일의 서버를 시작하십 . WAS\_HOME/profiles/*IICEServer*/bin/startServer.sh *server1*
- WebSphere Application Server, 버전 6.0의 응용프로그램 서버 인스턴스를 중지하 려면 다음을 수행하십시오.
	- Windows에서는 다음 명령을 사용하여 IICEServer라는 프로파일과 연관된 server1 을 중지하십시오. WAS\_HOME/profiles/*IICEServer/*bin/stopServer.bat *server1*
	- UNIX에서는 다음 명령을 사용하여 IICEServer라는 프로파일과 연관된 server1 을 중지하십시오. WAS\_HOME/profiles/*IICEServer/*bin/stopServer.sh *server1*
- WebSphere Application Server, 버전 5.1의 응용프로그램 서버 인스턴스를 시작하 려면 다음을 수행하십시오.
	- Windows에서는 다음 명령을 사용하여 server1이라는 응용프로그램 서버를 시작 -. C:₩WebSphere₩AppServer₩bin₩startServer.bat *server1*
	- UNIX에서는 다음 명령을 사용하여 server1이라는 응용프로그램 서버를 시작하 -. /usr/WebSphere/AppServer/bin/startServer.sh*server1*
- WebSphere Application Server, 버전 5.1의 응용프로그램 서버 인스턴스를 중지하 려면 다음을 수행하십시오.
	- Windows에서는 다음 명령을 사용하여 server1이라는 응용프로그램 서버를 중지 -. C:₩WebSphere₩AppServer₩bin₩stopServer.bat *server1*
	- UNIX에서는 다음 명령을 사용하여 server1이라는 응용프로그램 서버를 중지하 -. /usr/WebSphere/AppServer/bin/stopServer.sh *server1*
	- 관련 개념

27 페이지의 『[WebSphere Application Server](#page-34-0) 관리』

WebSphere Application Server에 컨텐츠 통합 서버를 전개하는 경우, 도구를 사 용하여 기본 응용프로그램 서버 관리 태스크를 완료할 수 있습니다.

## 관련 태스크

31 페이지의 『[WebSphere Application Server,](#page-38-0) 버전 6.0.1용 새 프로파일 작성』 컨텐츠 통합 서버를 전개할 새 프로파일을 작성할 수 있습니다. 프로파일 이름을 사 용하여 컨텐츠 통합 서버가 전개된 WebSphere Application Server를 시작 및 중 지합니다.

## **WebSphere Application Server**

관리 콘솔을 사용하여 WebSphere Application Server에 컨텐츠 통합 서버를 수동으 로 전개할 수 있습니다.

**이 태스크 정보** 

표준 WebSphere Application Server 설치는 기본 응용프로그램 서버인 server1에 관 리 콘솔을 자동으로 전개합니다.

## 프로시저

관리 콘솔을 사용하려면 다음을 수행하십시오.

- 1. server1 응용프로그램 서버를 시작하십시오.
- 2. 브라우저 창을 열고 다음 URL을 입력하십시오(여기서 your\_hostname은 응용<mark>프로</mark> 그램 서버를 실행 중인 컴퓨터의 이름 또는 IP 주소로 바뀜).

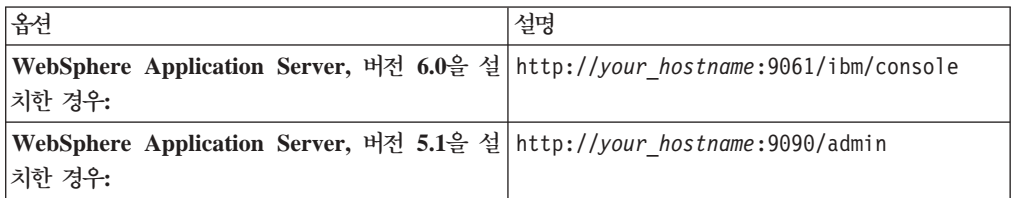

URL이 WebSphere Application Server 관리 콘솔의 로그인 창을 로드합니다.

- 3. WebSphere Application Server 관리 콘솔에 로그인하십시오.
	- 응용프로그램 서버 보안이 설정되지 않은 경우(기본값), 사용자 ID 필드에 임의 의 값을 입력할 수 있습니다.
	- 보안이 설정된 경우, 응용프로그램 서버 보안 메소드에 따라 해당 신임을 제공해 야 합니다.

인증 후에 관리 콘솔 기본 페이지가 열립니다.

관련 개념

27 페이지의 『[WebSphere Application Server](#page-34-0) 관리』

WebSphere Application Server에 컨텐츠 통합 서버를 전개하는 경우, 도구를 사 용하여 기본 응용프로그램 서버 관리 태스크를 완료할 수 있습니다.

관련 태스크

31 페이지의 『[WebSphere Application Server,](#page-38-0) 버전 6.0.1용 새 프로파일 작성』 컨텐츠 통합 서버를 전개할 새 프로파일을 작성할 수 있습니다. 프로파일 이름을 사 용하여 컨텐츠 통합 서버가 전개된 WebSphere Application Server를 시작 및 중 지합니다.

44 페이지의 『[WebSphere Application Server,](#page-51-0) 버전 5.1.1에 컨텐츠 통합 서버 전 개』

WebSphere Application Server에 컨텐츠 통합 서버를 응용프로그램으로 전개할 수 있습니다.

## <span id="page-38-0"></span>**WebSphere Application Server -**

WebSphere Application Server 관리 콘솔은 정보를 계층 구조 형식으로 구성합니다. 이 계층 구조의 상위 레벨은 맨 왼쪽 패널에 서버, 응용프로그램 및 자원과 같이 확장 가능한 노드 세트로 표시됩니다.

프로시저

관리 콘솔의 영역으로 이동하려면 다음 형식을 사용하여 serverl 응용프로그램 서버에 대한 정보를 찾으십시오.

서버 → <del>응용프로그램 서버 → server1 → 서버 메시징 → 메시징 엔진</del>

관리 콘솔에서 이 예제 위치로 이동하려면 왼쪽 탐색 패널에서 <mark>서버</mark> 노드를 펼친 후 **응** <mark>용프로그램 서버</mark>를 선택하십시오. 응용프로그램 서버 목록이 오른쪽 패널에 표시됩니다. 이 패널에서 server1을 선택하십시오. server1에 대한 정보가 인터페이스의 오른쪽 패 널에 표시됩니다. 이 정보는 보다 자세한 정보로의 링크(예: <mark>서버 메시징</mark> 섹션 아래에 있는 메시징 엔진)를 포함합니다.

관련 개념

27 페이지의 『[WebSphere Application Server](#page-34-0) 관리』 WebSphere Application Server에 컨텐츠 통합 서버를 전개하는 경우, 도구를 사 용하여 기본 응용프로그램 서버 관리 태스크를 완료할 수 있습니다.

관련 태스크

『WebSphere Application Server, 버전 6.0.1용 새 프로파일 작성』 컨텐츠 통합 서버를 전개할 새 프로파일을 작성할 수 있습니다. 프로파일 이름을 사 용하여 컨텐츠 통합 서버가 전개된 WebSphere Application Server를 시작 및 중 지합니다.

## WebSphere Application Server, 버전 6.0.1용 새 프로파일 작성

컨텐츠 통합 서버를 전개할 새 프로파일을 작성할 수 있습니다. 프로파일 이름을 사용 하여 컨텐츠 통합 서버가 전개된 WebSphere Application Server를 시작 및 중지합니 다.

이 태스크 정보

기본 WebSphere Application Server 설치는 default라는 단일 프로파일을 작성합니다. 사용자가 작성하는 각 프로파일은 server1이라는 단일 응용프로그램 서버와 연관되어 있 습니다.

프로시저

IICEServer라는 새 프로파일을 작성하려면 다음을 수행하십시오.

• Windows 명령행에서 다음을 입력하십시오.

WAS HOME\thin\wasprofile.bat –create –profileName IICEServer -profilePath "*WAS\_HOME*₩profiles₩IICEServer" –templatePath "*WAS\_HOME*₩profileTemplates₩default" -nodeName IICEServer –cellName IICEServer –hostName localhost –portsFile "*IICE\_HOME*₩websphere\_deployment₩responsefile.portdef.txt"

• UNIX 쉘에서 다음을 입력하십시오.

WAS HOME/bin/wasprofile.sh –create –profileName IICEServer –profilePath *WAS\_HOME*/profiles/IICEServer –templatePath *WAS\_HOME*/profileTemplates/default –nodeName IICEServer –cellName IICEServer –hostName localhost –portsFile *IICE\_HOME*/websphere\_deployment/responsefile.portdef.txt

responsefile.portdef.txt 파일에 정의된 포트는 기본값으로 제공됩니다. 특정 환경에 맞 게 이 파일을 수정해야 할 수도 있습니다.

관련 개념

27 페이지의 제 8 장 『[WebSphere Application Server](#page-34-0)에 컨텐츠 통합 서버 전개』 WebSphere Application Server 환경에 컨텐츠 통합 서버를 전개하기 전에 WebSphere Application Server, 버전 6.0.1 또는 버전 5.1.1 및 WebSphere Information Integrator Content Edition, 버전 8.3을 설치해야 합니다.

관련 태스크

28 페이지의 『[WebSphere Application Server](#page-35-0) 시작 및 중지』

WebSphere Application Server 단일 설치는 몇 개의 독립 응용프로그램 서버를 포함할 수 있습니다. 명령 프롬프트에서 응용프로그램 서버 인스턴스를 시작 및 중 지하려면 WAS\_HOME 디렉토리의 명령을 사용할 수 있습니다.

39 페이지의 『[WebSphere Application Server,](#page-46-0) 버전 6.0.1에 컨텐츠 통합 서버 전 개』

WebSphere Application Server, 버전 6.0.1에 컨텐츠 통합 서버를 응용프로그램 으로 수동으로 전개할 수 있습니다.

# WebSphere Application Server, 버전 6.0.1에 컨텐츠 통합 서버를 자동으로 전개

runDeployment 스크립트를 실행하여 WebSphere Application Server, 버전 6.0.1에 컨텐츠 통합 서버를 응용프로그램으로 자동으로 전개할 수 있습니다.

#### 시작하기 전에

WebSphere Information Integrator Content Edition WebSphere Application Server 를 동일한 컴퓨터에 설치해야 WebSphere Application Server에 컨텐츠 통합 서버를 응용프로그램으로 전개할 수 있습니다.

프로시저

runDeployment 스크립트를 사용하여 컨텐츠 통합 서버를 전개하려면 다음을 수행하십 시오.

- 1. IICE\_HOME/websphere\_deployment/responsefile.portdef.txt 파일에서 포트 할당 을 확인하십시오.
- 2. runDeployment 스크립트의 다음 전개 옵션 값을 확인하십시오.

*WAS\_HOME*

WebSphere Application Server, 버전 6.0.1의 설치 디렉토리

*PROFILE\_NAME*

통합 서버를 전개할 때 사용해야 하는 프로파일 이름. 이 프로파일이 없으 면 전개 스크립트가 프로파일을 작성합니다.

*ABSOLUTE\_INSTALL\_LOCATION*

컨텐츠 통합 서버의 설치 위치.

*ESC\_IICE\_HOME*

컨텐츠 통합 서버의 문자 이스케이프된 설치 위치. ESC\_IICE\_HOME은 <mark>디</mark> 렉토리 분리문자에 이중 슬래시가 사용되는 점을 제외하고 *ABSOLUTE\_INSTALL\_LOCATION* -. *ESC\_IICE\_HOME* UNIX 시스템에서는 사용되지 않으며, ABSOLUTE\_INSTALL\_LOCATION 과 동일한 값으로 설정해야 합니다.

- 3. runDeployment 스크립트를 실행하십시오.
	- Windows의 경우, 명령행에서 IICE HOME/websphere deployment/ runDeployment.bat를 입력하십시오.
	- UNIX의 경우, 명령행에서 *IICE HOME*/websphere deployment/ runDeployment.sh를 입력하십시오.

관련 개념

27 페이지의 제 8 장 『[WebSphere Application Server](#page-34-0)에 컨텐츠 통합 서버 전개』 WebSphere Application Server 환경에 컨텐츠 통합 서버를 전개하기 전에 WebSphere Application Server, 버전 6.0.1 또는 버전 5.1.1 및 WebSphere Information Integrator Content Edition, 버전 8.3을 설치해야 합니다.

#### 관련 태스크

73페이지의 제 17 장 『데이터스토어 서비스 시작』

데이터스토어 서비스는 응용프로그램 서버 외부에서 실행되는 고유 구성요소입니다.

## <span id="page-41-0"></span>WebSphere Application Server, 버전 6.0.1용 <del>등록</del> 이벤트 서비스 구성

설치 중 WebSphere Information Integrator Content Edition을 WebSphere Application Server에 자동으로 전개하지 않았고 WebSphere Application Server, 버전 6.0.1에 WebSphere Information Integrator Content Edition을 수동으로 전개 중인 경우, 등 록 이벤트 서비스를 WebSphere Information Integrator Content Edition 설치의 일 부로 설치한 경우에는 이를 구성해야 합니다.

시작하기 전에

등록 이벤트 서비스가 컨텐츠 통합 서버와 함께 설치되어 있는지 확인하십시오.

#### 프로시저

등록 이벤트 서비스를 구성하려면 다음을 수행하십시오.

- 1. 컨텐츠 통합 서버 JMS 대기열에 대해 서비스 통합 버스를 작성하십시오.
	- a. 서비스 통합 → 버스로 이동하십시오.
	- b. 새로 작성을 누르십시오.
	- c. 다음 등록 정보를 입력하십시오.
		- 이름: iiceSIB
	- d. 확인을 누르십시오.
	- e. 작성된 서비스 통합 버스 링크를 누르십시오.
	- f. <mark>추가 등록 정보 → 버스 구성원</mark> 링크를 누르십시오.
	- g. 추가를 누르십시오.
	- h. 서버 단일 선택 단추를 누르십시오.
	- i. 서버에 대해 IICEServer: server1을 선택하십시오.
	- j. 데이터스토어 기본값이 사용 가능한지 확인하십시오.
	- k. 다음을 누르십시오.
	- 1. <mark>완료</mark>를 누르십시오.
	- m. 페이지 맨 위의 저장을 눌러 변경사항을 저장하십시오.
	- n. 저장을 눌러 저장 프로세스를 완료하십시오.
- 2. JMS 대기열 연결 팩토리를 작성하십시오.
	- a. 자원 → **JMS** 제공업체 → 기본 메시징으로 이동하십시오.
	- b. 범위를 서버로 설정하고 <mark>적용</mark>을 누르십시오.
	- c. 연결 팩토리 → JMS 대기열 연결 팩토리 링크를 누르십시오.
	- d. 새로 작성을 누르십시오.
	- e. 다음 등록 정보를 입력하십시오.
- 이름: VBRConnectionFactory
- JNDI 이름: VBRConnectionFactory
- 버스 이름: iiceSIB
- f. 확인을 누르십시오.
- g. JMS 대기열 연결 팩토리 링크를 누르십시오.
- h. 추가 등록 정보 → 연결 풀 등록 정보 링크를 누르십시오.
- i. 최대 연결 수 등록 정보를 25로 설정하십시오.
- j. 확인을 누르십시오.
- k. 페이지 맨 위의 <mark>저장</mark> 링크를 눌러 변경사항을 저장하십시오.
- 1. 저장 단추를 눌러 저장 프로세스를 완료하십시오.
- 3. SIB JMS 목적지를 작성하십시오.
	- a. 서비스 통합 → 버스 →  $\text{liceSIB} \rightarrow$  추가 등록 정보 → 목적지로 이동하십시오.
	- b. 새로 작성을 누르십시오.
	- c. 대기열 단일 선택 단추를 누르십시오.
	- d. 다음을 누르십시오.
	- e. 다음 등록 정보를 입력하십시오.
		- ID: sibVBRSubscriptionGroupProcessorQueue
	- f. 다음을 누르십시오.
	- g. 2단계에 대해 버스 구성원에 대기열을 지정하고 다음을 누르십시오.
	- h. 완료를 누르십시오.
	- i. b h단계를 반복하여 나머지 여섯 개의 SIB JMS 목적지를 추가하십시오.
		- **SIB 2**
			- ID: sibVBRContentMonitorQueue
		- **SIB 3**
			- ID: sibVBREventFilterQueue
		- **SIB 4**
			- ID: sibVBREventHandlerQueue
		- **SIB 5**
			- ID: sibVBRStatisticsQueue
		- **SIB 6**
			- ID: sibVBRSubscriptionServicesDLQ
		- **SIB 7**
			- ID: sibVBRMainDLQ
	- j. 페이지 맨 위의 <mark>저장</mark> 링크를 눌러 변경사항을 저장하십시오.

k. 저장 단추를 눌러 저장 프로세스를 완료하십시오.

## 4. JMS 대기열 목적지를 작성하십시오.

- a. 자원 → **JMS** 제공업체 → 기본 메시징으로 이동하십시오.
- b. 범위를 서버로 설정하고 적<del>용을</del> 누르십시오.
- c. 목적지 → **JMS** 대기열 링크를 누르십시오.
- d. 새로 작성을 누르십시오.
- e. 다음 등록 정보를 입력하십시오.
	- VBRSubscriptionGroupProcessorQueue
	- **JNDI**

queue/VBRSubscriptionGroupProcessorQueue

```
버스 이름
```
iiceSIB

대기열 이름

sibVBRSubscriptionGroupProcessorQueue

설명 명 VBR 등록 그룹 프로세서

- f. 확인을 누르십시오.
- g. e.단계와 f.단계를 반복하여 나머지 여섯 개의 JMS 대기열 목적지를 추가하십 시오.
	- **JMS 2**

-: VBRContentMonitorQueue

JNDI 이름: queue/VBRContentMonitorQueue

버스 이름: iiceSIB

-: sibVBRContentMonitorQueue

설명: VBR 컨텐츠 모니터

### **JMS 3**

-: VBREventFilterQueue

JNDI 이름: queue/VBREventFilterQueue

버스 이름: iiceSIB

-: sibVBREventFilterQueue

설명: VBR 이벤트 필터

### **JMS 4**

-: VBREventHandlerQueue

JNDI 이름: queue/VBREventHandlerQueue

버스 이름: iiceSIB

대기열 이름: sibVBREventHandlerQueue

설명: VBR 이벤트 핸들러

### **JMS 5**

- -: VBRStatisticsQueue
- JNDI 이름: queue/VBRStatisticsQueue

버스 이름: iiceSIB

-: sibVBRStatisticsQueue

설명: VBR 통계

## **JMS 6**

- 이름: VBRSubscriptionServicesDLQ
- JNDI -: queue/VBRSubscriptionServicesDLQ

버스 이름: iiceSIB

-: sibVBRSubscriptionServicesDLQ

설명: VBR 등록 서비스 DLQ

## **JMS 7**

이름: VBRMainDLQ

JNDI 이름: queue/VBRMainDLQ

버스 이름: iiceSIB

대기열 이름: sibVBRMainDLQ

: VBR Main DLQ

h. 페이지 맨 위의 저장을 눌러 변경사항을 저장하십시오.

i. 저장을 눌러 저장 프로세스를 완료하십시오.

- 5. SIB JMS 활성화 스펙을 작성하십시오.
	- a. 자원 → JMS 제공업체 → 기본 메시징으로 이동하십시오.
	- b. 범위를 서버로 설정하고 적<del>용을</del> 누르십시오.
	- c. 활성화 스펙 → **JMS** 활성화 스펙 링크를 누르십시오.
	- d. 새로 작성을 누르십시오.
	- e. 다음 등록 정보를 입력하십시오.
		- 이름: asVBRSubscriptionGroupProcessorQueue
		- JNDI 이름: eis/asVBRSubscriptionGroupProcessorQueue
		- 목적지 JNDI 이름: queue/VBRSubscriptionGroupProcessorQueue
- 버스 이름: iiceSIB
- f. 확인을 누르십시오.
- g. d f단계를 반복하여 나머지 여섯 개의 SIB JMS 활성화 스펙을 추가하십시 오.

## **SIB JMS 2**

JNDI 이름: eis/asVBRContentMonitorQueue

-: asVBRContentMonitorQueue

- JNDI -: queue/VBRContentMonitorQueue

버스 이름: iiceSIB

### **SIB JMS 3**

-: asVBREventFilterQueue

버스 이름: iiceSIB

JNDI 이름: eis/asVBREventFilterQueue

목적지 JNDI 이름: queue/VBREventFilterQueue

## **SIB JMS 4**

-: asVBREventHandlerQueue

JNDI 이름: eis/asVBREventHandlerQueue

목적지 JNDI 이름: queue/VBREventHandlerQueue

버스 이름: iiceSIB

## **SIB JMS 5**

-: asVBRStatisticsQueue

JNDI 이름: eis/asVBRStatisticsQueue

목적지 JNDI 이름: queue/VBRStatisticsQueue

버스 이름: iiceSIB

## **SIB JMS 6**

이름: asVBRSubscriptionServicesDLQ

JNDI 이름: eis/asVBRSubscriptionServicesDLQ

목적지 JNDI 이름: queue/VBRSubscriptionServicesDLQ

버스 이름: iiceSIB

## **SIB JMS 7**

이름: asVBRMainDLQ

JNDI 이름: eis/asVBRMainDLQ

### 목적지 JNDI 이름: queue/VBRMainDLQ

<span id="page-46-0"></span>버스 이름: iiceSIB h. 페이지 맨 위의 저장을 눌러 변경사항을 저장하십시오. i. 저장을 눌러 저장 프로세스를 완료하십시오. 관련 개념 [JMS](http://publib.boulder.ibm.com/infocenter/wsiihelp/v8r3/index.jsp?topic=/com.ibm.websphere.ii.product.ce.doc/configuring/iiyvajmsq.htm) 대기열 개요 관련 태스크 『WebSphere Application Server, 버전 6.0.1에 컨텐츠 통합 서버 전개』 WebSphere Application Server, 버전 6.0.1에 컨텐츠 통합 서버를 응용프로그램 으로 수동으로 전개할 수 있습니다.

## WebSphere Application Server, 버전 6.0.1에 컨텐츠 통합 서버 전개

WebSphere Application Server, 버전 6.0.1에 컨텐츠 통합 서버를 응용프로그램으로 수동으로 전개할 수 있습니다.

시작하기 전에

WebSphere Information Integrator Content Edition WebSphere Application Server 를 동일한 컴퓨터에 설치해야 합니다.

프로시저

WebSphere Application Server에 컨텐츠 통합 서버를 응용프로그램으로 수동으로 전 개하려면 다음을 수행하십시오.

- 1. IICEServer라는 새 프로파일을 작성하십시오.
- 2. *IICEServer* 프로파일의 응용프로그램 서버를 시작하십시오.
- 3. 새 *IICEServer* 프로파일의 포트 정보를 기록하십시오.
	- a. 서버 + <del>응용프로그램</del> 서버 + server1 + 통신 + 포트를 선택하십시오.
	- b. 향후 단계에서 사용할 wc\_adminhost, wc\_adminhost\_secure 및 BOOTSTRAP\_ADDRESS의 포트 번호를 기록하십시오.
- 4. 새 HTTP 전송을 포함하도록 기본 가상 호스트 별명을 갱신하십시오.
	- a. 환경 → 가상 호스트 → *default\_host* → 추가 등록 정보 → 호스트 별명을 선택 하십시오.
	- b. 이전 단계에서 기록한 wc\_adminhost 및 wc\_adminhost\_secure HTTP 전송 에 대한 호스트 별명을 정의하려면 새로 작성을 누르십시오.
	- c. 각 전송에 사용할 호스트 이름을 입력하십시오: \*

```
New Alias 1
     Host Name: *
     Port: 9061
New Alias 2
     Host Name: *
     Port: 9044
```
- d. 각 별명에 대해 확인을 누르십시오.
- e. 각 별명을 작성한 후에 페이지 맨 위의 <mark>저장</mark>을 눌러 변경사항을 저장하십시오.
- f. 저장을 눌러 저장 프로세스를 완료하십시오.
- 5. 컨텐츠 통합 서버 종속성에 대한 공유 라이브러리를 작성하십시오.
	- a. 환경 → 공유 라이브러리로 이동하십시오.
	- b. 범위가 노드로 설정되어 있는지 확인하십시오. 그렇지 않은 경우, <mark>노드</mark> 단일 선택 단<del>추를</del> 선택하고 적<del>용을</del> 누르십시오.
	- c. 새로 작성을 누르십시오.
	- d. 새 공유 라이브러리의 이름을 *iiceDependencies*로 지정하십시오.
	- e. IICE\_HOME/datastore/datastore.jar을 포함하도록 클래스 경로를 설정하십시오.
	- f. IICE\_HOME/datastore를 포함하도록 고유 라이브러리 경로를 설정하십시오.
	- g. 확인을 누르십시오.
	- h. 페이지 맨 위의 저장을 눌러 변경사항을 저장하십시오.
	- i. 저장을 눌러 저장 프로세스를 완료하십시오.
- 6. 새 클래스 로더를 작성하십시오.
	- a. 서버 → 응용프로그램 서버 → *server1* → 서버 하부 구조 → Java 및 프로세스 관리 → 클래스 로더를 선택하십시오.
	- b. 새로 작성을 누르십시오.
	- c. 클래스 로더 모드의 상위 첫 번째를 선택하십시오.
	- d. 확인을 누르십시오.
	- e. <mark>추가 등록 정보 → 라이브러리</mark> 링크를 누르십시오.
	- f. 추가를 누르십시오.
	- g. 이전 단계에서 작성한 iiceDependencies 라이브러리를 선택하고 <mark>확인</mark>을 누르 십시오.
	- h. 라이브러리 이름으로 *iiceDependencies*를 선택하십시오.
	- i. 페이지 맨 위의 <mark>저장</mark>을 눌러 변경사항을 저장하십시오.
	- j. 저장을 눌러 저장 프로세스를 완료하십시오.
- 7. 응용프로그램 서버 JVM(Java Virtual Machine)의 등록 정보 세트에 컨텐츠 통 합 서버의 홈 디렉토리 및 headless 옵션을 추가하십시오.
- a. 서버 → 응용프로그램 서버 → *server1* → 서버 하부 구조 → Java 및 프로세스 관리 → 프로세스 정의 → 추가 등록 정보 → JVM(Java Virtual Machine) → 추가 등록 정보 → 사용자 정의 등록 정보를 선택하십시오.
- b. 새로 작성을 누르십시오.
- c. 다음 등록 정보를 입력하십시오.
	- 1) 이름: vbr.home
	- 2) *讼: IICE HOME*
	- 3) 설명: 컨텐츠 통합 서버 설치 루트 디렉토리.
- d. 확인을 누르십시오.
- e. 새로 작성을 누르십시오.
- f. 다음 등록 정보를 입력하십시오.
	- 이름: java.awt.headless
	- 값: true
- g. 확인을 누르십시오.
- h. 페이지 맨 위의 저장을 눌러 변경사항을 저장하십시오.
- i. 저장을 눌러 저장 프로세스를 완료하십시오.
- 8. 등록 이벤트 서비스를 구성하십시오.
	- 등록 이벤트 서비스를 설치했고 9단계를 완료하지 않는 경우, 컨텐츠 통합 서버 가 응용프로그램 서버에 전개되지 않습니다.
	- 등록 이벤트 서비스를 설치하지 않은 경우, 등록 이벤트 서비스 구성 옵션이 있 습니다. 등록 이벤트 서비스를 구성하지 않도록 선택하는 경우, 9 - 11단계를 건너뛸 수 있습니다.
- 9. WebSphere Application Server 관리 콘솔을 로그아웃하십시오.
- 10. IICEServer 프로파일의 응용프로그램 서버를 중지하십시오.
- 11. IICEServer 프로파일의 응용프로그램 서버를 시작하십시오.
- 12. WebSphere Application Server 관리 콘솔을 시작하십시오.
- 13. IICEServer 프로파일에 컨텐츠 통합 서버 엔터프라이즈 응용프로그램을 설치하십 시오.
- 14. IICEServer 프로파일에 컨텐츠 통합 서버 엔터프라이즈 응용프로그램을 설치하십 시오
	- a. <del>응용프로그램 > 새 응용프로그램</del> 설치를 선택하십시오.
	- b. IICE\_HOME 디렉토리의 VeniceBridge.ear 파일 경로를 지정하거나 찾아보기 를 누르십시오.
	- c. 다음을 누르십시오.
	- d. 응용프로그램 설치 준비 단계에서 다음을 누르십시오.
- e. 보안 경고가 표시됩니다. 이 경고를 무시하고 계<mark>속</mark> 단추를 누를 수 있습니다.
- f. 새 응용프로그램를 설치하기 위한 다음 WebSphere Application Server 단계 를 완료하십시오.
	- 1) 설치 수행 옵션 제공: 자원의 Mbean 작성 선택란을 선택 취소하고 다음 을 누르십시오.
	- 2) 서버에 모듈 맵핑: 다음을 누르십시오.
	- 3) EJB 전개 수행 옵션 제공: 다음을 누르십시오.
	- 4) MDB(Message-Driven Bean)에 리스너 바인딩 제공: 활성화 스펙 단일 선 택 단추를 선택하고 해당 MDB의 활성화 스펙 JNDI 이름을 입력하십시 오. 등록 이벤트 서비스를 설치한 경우에만 이 단계가 필요합니다.

#### **SubscriptionGroupProcessorMDB**

eis/asVBRSubscriptionGroupProcessorQueue

#### **ContentMonitorMDB**

eis/asVBRContentMonitorQueue

#### **EventFilterMDB**

eis/asVBREventFilterQueue

#### **EventHandlerMDB**

eis/asVBREventHandlerQueue

#### **StatisticsProcessorMDB**

eis/asVBRStatisticsQueue

- 다음을 누르십시오.
- 응용프로그램 자원 경고 메시지에서 <mark>계속</mark>을 누르십시오.
- 5) Bean의 JNDI 이름 제공: 다음을 누르십시오.
- 6) 웹 모듈의 가상 호스트 맵핑: 다음을 누르십시오.
- 7) 사용자/그룹에 보안 역할 맵핑: 다음을 누르십시오.
- 8) 비보호 1.x 메소드가 모두 올바른 보호 레벨을 갖고 있는지 확인: 다음을 누르십시오.
- 9) 요약: 완료를 누르십시오. 응용프로그램 전개가 시작됩니다. 컨텐츠 통합 서 버 설치 중 선택한 커넥터 수와 하드웨어에 따라 이 프로세스는 상당 시간 이 소요될 수 있습니다.
- g. 마스터 구성에 저장 링크를 눌러 변경사항을 저장하십시오.
- 15. FastObjects 서버를 시작하십시오. UNIX에서 컨텐츠 통합 서버를 실행 중인 경 우, *IICE\_HOME/*bin/rdsservice.sh를 실행하여 서버를 시작하십시오. Windows에 서 컨텐츠 통합 서버를 실행 중이고 서비스가 시작되지 않은 경우, <mark>제어판 → 관리</mark> 도구를 선택하고 WebSphere Information Integrator Content Edition 데이터스 토어 서비스를 시작하십시오.

16. IICEServer 프로파일에서 server1 응용프로그램 서버를 중지한 후 다시 시작하십 시오.

관련 태스크

34 페이지의 『[WebSphere Application Server,](#page-41-0) 버전 6.0.1용 등록 이벤트 서비스 구성』

설치 중 WebSphere Information Integrator Content Edition을 WebSphere Application Server에 자동으로 전개하지 않았고 WebSphere Application Server, 버전 6.0.1에 WebSphere Information Integrator Content Edition을 수동으로 전 개 중인 경우, 등록 이벤트 서비스를 WebSphere Information Integrator Content Edition 설치의 일부로 설치한 경우에는 이를 구성해야 합니다.

31 페이지의 『[WebSphere Application Server,](#page-38-0) 버전 6.0.1용 새 프로파일 작성』 컨텐츠 통합 서버를 전개할 새 프로파일을 작성할 수 있습니다. 프로파일 이름을 사 용하여 컨텐츠 통합 서버가 전개된 WebSphere Application Server를 시작 및 중 지합니다.

등록 이벤트 서비스 구성

『WebSphere Application Server, 버전 6.0.1용 컨텐츠 통합 서버 응용프로그램 구 서』

WebSphere Information Integrator Content Edition을 설치한 후에, WebSphere Application Server, 버전 6.0.1에서 컨텐츠 통합 서버를 사용하려면 응용프로그램 을 구성해야 합니다.

# WebSphere Application Server, 버전 6.0.1용 컨텐츠 통합 서버 응용프로그 램 구성

WebSphere Information Integrator Content Edition을 설치한 후에, WebSphere Application Server, 버전 6.0.1에서 컨텐츠 통합 서버를 사용하려면 응용프로그램을 구 성해야 합니다.

프로시저

WebSphere Information Integrator Content Edition 응용프로그램을 구성하려면 다음 을 수행하십시오.

- 1. 컨텐츠 통합 서버 구성 스크립트를 갱신하십시오. Windows에서는 *IICE\_HOME* ₩ bin ₩ config.bat 파일을 갱신하십시오. UNIX에서는 *IICE\_HOME*/bin/config.sh 스크립트를 갱신하십시오.
	- a. 구성 스크립트를 백업하십시오.
	- b. WAS\_HOME 환경 변수를 WebSphere Application Server 설치 디렉토리(예 : C:\Program Files\IBM\WebSphere\AppServer)로 설정하십시오.

<span id="page-51-0"></span>c. 전개 프로세스 중 기록해 둔 BOOTSTRAP\_ADDRESS 포트 번호를 사용하도 록 JNDI\_CLIENT\_PROVIDER 변수를 편집하십시오. 이 등록 정보의 예제 값 은 다음과 같습니다.

iiop://*localhost*:2810

2.  vbr\_access\_services.jar vbr\_view\_services.jar *IICE\_HOME*/lib 디렉토리로 복사하십시오. 이 파일은

*WAS\_HOME*/AppServer/profiles/*PROFILE\_NAME*/installedApps/*node*/VeniceBridge.ear

폴더에 있습니다(여기서 node는 컨텐츠 통합 서버가 전개된 WebSphere Application Server 노드읶).

- 3. 클라이언트 JNDI 등록 정보를 갱신하십시오.
	- a. WebSphere Information Integrator Content Edition 관리 도구를 시작하십시 오. 관리 도구를 사용하기 전에 WebSphere Information Integrator Content Edition 응용프로그램 서버를 시작해야 합니다.
	- b. 편집 → 옵션 메뉴를 여십시오.
	- c. WebSphere 옵션이 선택되어 있는지 확인하고 등록 정보를 누르십시오.
	- d. java.naming.provider.url 등록 정보가 사용하도록 설정된 포트 번호를 확인하십 시오. 포트 번호가 전개 프로세스에서 기록해 둔 IICEServer 이름 서버 포트(예 : 2810)와 동일한지 확인하십시오. 이 등록 정보의 예제 값은 iiop://  $local host: 2810$ 입니다.
	- e. 확인을 눌러 등록 정보를 확인한 후 다시 <mark>확인</mark>을 눌러 옵션 대화 상자를 닫으 십시오.
	- f. 액세스 서비스 항목에 대해 JNDI 검색을 수행하여 구성이 올바른지 확인하십시  $\overline{\sigma}$

관련 태스크

39 페이지의 『[WebSphere Application Server,](#page-46-0) 버전 6.0.1에 컨텐츠 통합 서버 전 개 |

WebSphere Application Server, 버전 6.0.1에 컨텐츠 통합 서버를 응용프로그램 으로 수동으로 전개할 수 있습니다.

## WebSphere Application Server, 버전 5.1.1에 컨텐츠 통합 서버 전개

WebSphere Application Server에 컨텐츠 통합 서버를 응용프로그램으로 전개할 수 있 습니다.

시작하기 전에

WebSphere Information Integrator Content Edition WebSphere Application Server 를 동일한 컴퓨터에 설치해야 합니다.

프로시저

컨텐츠 통합 서버를 전개하려면 다음을 수행하십시오.

- 1. WebSphere Application Server 관리 콘솔을 시작하십시오.
- 2. 컨텐츠 통합 서버를 전개할 응용프로그램 서버 인스턴스를 작성하십시오.
	- a. 서버 → <del>응용프로그</del>램 서버를 선택하십시오.
	- b. 새로 작성 단추를 누르십시오.
	- c. 이 새 서버의 이름을 입력하십시오. 예를 들면, IICEServer를 입력하십시오.
	- d. 고유 HTTP 포트 생성 상자가 선택되어 있는지 확인하십시오.
	- e. 다음을 누르십시오.
	- f. 새 응용프로그램 서버를 확인하도록 프롬프트가 표시되면 <mark>완료</mark>를 누르십시오.
	- g. 페이지 맨 위의 저장을 눌러 변경사항을 저장하십시오.
- 3. 새 서버의 포트 정보를 기록하십시오.
	- a. 서버 → 응용프로그램 서버 → *IICEServer* → 웹 컨테이너 → **HTTP** 전송을 선 택하십시오.
	- b. 이제 향후 단계에서 사용할 HTTP 전송을 위한 포트 번호를 기록하십시오. 네 개의 서로 다른 포트에 HTTP 전송(두 개의 표준 전송과 두 개의 SSL 사용 가능 전송)이 정의되어 있음을 알게 됩니다.
	- c. 서버 → 응용프로그램 서버 *→ IICEServer →* 끝점 → **BOOTSTRAP\_ADDRESS** 를 선택하십시오.
	- d. 이제 향후 단계에서 사용할 포트 필드 값을 기록하십시오. IICEServer 응용프 로그램 서버 이름 서비스가 실행되는 포트(예: 2810)를 알게 됩니다.
- 4. 새 HTTP 전송을 포함하도록 기본 가상 호스트 별명을 갱신하십시오.
	- a. 환경 → 가상 호스트 → *default\_host* → 호스트 별명을 선택하십시오.
	- b. 이전 단계에서 기록한 네 개의 HTTP 전송 각각에 대해 <mark>새로 작성</mark>을 누르고 해당 전송의 호스트 별명을 정의하십시오.
	- c. 각 전송에 사용할 호스트 이름을 입력하십시오: \*

```
New Alias 1
     Host Name: *
     Port: 9081
New Alias 2
     Host Name: *
     Port: 9091
New Alias 3
     Host Name: *
     Port: 9044
```

```
New Alias 4
     Host Name: *
     Port: 9044
```
- d. 각 별명에 대해 확인을 누르십시오.
- e. 페이지 맨 위의 <mark>저장</mark>을 눌러 변경사항을 저장하십시오.
- 5. 컨텐츠 통합 서버 종속성에 대한 공유 라이브러리를 작성하십시오.
	- a. 환경 → 공유 라이브러리를 선택하십시오.
	- b. 새로 작성을 누르십시오.
	- c. 새 공유 라이브러리의 이름을 *iiceDependencies로* 지정하십시오.
	- d. IICE\_HOME/datastore/datastore.jar을 포함하도록 클래스 경로를 설정하십시오.
	- e. 확인을 누르십시오.
	- f. 페이지 맨 위의 저장을 눌러 변경사항을 저장하십시오.
- 6. IICEServer 응용프로그램 서버에 새 공유 라이브러리를 지정하십시오.
	- a. 서버 → <del>응용프로그램</del> 서버 → *IICEServer* → 클래스 로더를 선택하십시오.
	- b. 새로 작성을 누르십시오.
	- c. 클래스 로더 모드가 PARENT\_FIRST로 설정됩니다. 확인을 누르십시오.
	- d. 작성한 클래스 로더를 선택하십시오.
	- e. 라이브러리를 누르십시오.
	- f. 추가를 누르십시오.
	- g. 작성한 iiceDependencies 라이브러리를 선택하고 확인을 누르십시오.
	- h. 페이지 맨 위의 저장을 눌러 변경사항을 저장하십시오.
- 7. 응용프로그램 서버 JVM(Java Virtual Machine) 등록 정보 세트에 컨텐츠 통합 서버 홈 디렉토리를 추가하십시오.
	- a. 서버 → <del>응용</del>프로그램 서버 → *IICEServer* → 프로세스 정의 → **JVM(Java Virtual Machine)** → **- -** -.
	- b. 새로 작성을 누르십시오.
	- c. 다음 등록 정보를 입력하십시오.
		- 이름: vbr.home
		- 값: IICE\_HOME
		- 설명: 컨텐츠 통합 서버 설치 루트 디렉토리
	- d. 확인을 누르십시오.
	- e. 페이지 맨 위의 <mark>저장</mark>을 눌러 변경사항을 저장하십시오.
- 8. IICEServer 서버에 컨텐츠 통합 서버 응용프로그램을 설치하십시오.
	- a. <del>응용프로그램 > 새 응용프로그램</del> 설치를 선택하십시오.
- b. 관리 콘솔을 로컬로 실행 중인 경우, 로컬 경로 옵션을 선택하고 *IICE\_HOME* 디렉토리의 VeniceBridge.ear 파일로 이동하십시오.
- c. 다음을 누르십시오.
- d. 응용프로그램 설치 준비 단계에서 다음을 누르십시오.
- e. 보안 경고를 무시하고 계<del>속</del>을 누르십시오.
- f. 새 응용프로그램 설치:
	- 1) 설치 수행 옵션 제공: 자원의 Mbean 작성 선택란을 지우고 다음을 누르 십시오.
	- 2) EJB 전개 수행 옵션 제공: 다음을 누르십시오.
	- 3) 메시징 Bean에 리스너 포트 제공: WebSphere Information Integrator Content Edition 설치 중 등록 이벤트 서비스를 설치한 경우에 이 단계가 표시됩니다. 다음을 누르십시오.
	- 4) Bean의 JNDI 이름 제공: 다음을 누르십시오.
	- 5) 웹 모듈의 가상 호스트 맵핑: 다음을 누르십시오.
	- 6) 응용프로그램 서버에 모듈 맵핑: 클러스터 및 서버 목록에서 옵션을 선택하 고 모듈 목록에서 모듈을 모두 선택한 후 적<del>용</del>을 누르십시오. IICEServer 응용프로그램에 지정된 모든 모듈과 함께 페이지가 다시 로드됩니다. 다음 을 누르십시오.
	- 7) 비보호 1.x 메소드가 모두 올바른 보호 레벨을 갖고 있는지 확인: 다음을 누르십시오.
	- 8) 요약: 완료를 누르십시오. 응용프로그램 전개가 시작됩니다. 컨텐츠 통합 서 버 설치 중 선택한 커넥터 수와 하드웨어에 따라 이 프로세스는 상당 시간 이 소요될 수 있습니다.
- g. 마스터 구성에 저장을 눌러 변경사항을 저장하십시오.
- 9. 등록 이벤트 서비스를 설치한 경우, WebSphere Application Server, 버전 5.1.1 용 등록 이벤트 서비스를 구성하십시오.
- 10. FastObjects 서버를 시작하십시오. UNIX에서 컨텐츠 통합 서버를 실행 중인 경 우, IICE\_HOME/bin/rdsservice.sh 스크립트를 실행하여 서버를 시작하십시오. Windows에서 컨텐츠 통합 서버를 실행 중이고 서비스가 시작되지 않은 경우, 제 어판 → 관리 도구를 선택하고 데이터스토어 서비스를 시작하십시오.
- 11. 환경을 설정하십시오. Windows에서는 명령 창을 열고 IICE\_HOME<sup>₩bin₩config.bat</sup> 파일을 실행하십시오. UNIX에서는 쉘을 열고 IICE\_HOME/bin/config.sh 스크립 트를 실행하십시오.
- 12. 응용프로그램 서버를 중지한 후 다시 시작하십시오.
- 13. WebSphere Application Server, 버전 5.1.1용 WebSphere Information Integrator Content Edition 응용프로그램을 구성하기 위한 단계를 완료하십시오.

<span id="page-55-0"></span>관련 태스크

『WebSphere Application Server, 버전 5.1.1용 컨텐츠 통합 서버 응용프로그램 구 성』

WebSphere Information Integrator Content Edition을 설치한 후에, WebSphere Application Server에 컨텐츠 통합 서버를 전개하려면 응용프로그램을 구성해야 합 니다.

29 페이지의 『[WebSphere Application Server](#page-36-0) 관리 콘솔 시작』

관리 콘솔을 사용하여 WebSphere Application Server에 컨텐츠 통합 서버를 수동 으로 전개할 수 있습니다.

# WebSphere Application Server, 버전 5.1.1용 컨텐츠 통합 서버 응용프로그 램 구성

WebSphere Information Integrator Content Edition을 설치한 후에, WebSphere Application Server에 컨텐츠 통합 서버를 전개하려면 응용프로그램을 구성해야 합니 다.

### 프로시저

컨텐츠 통합 서버 응용프로그램을 구성하려면 다음을 수행하십시오.

- 1. 컨텐츠 통합 서버 구성 스크립트를 갱신하십시오. Windows에서는 *IICE\_HOME* ₩ bin ₩ config.bat 파일을 갱신하십시오. UNIX에서는 IICE\_HOME/bin/config.sh 스크립트를 갱신하십시오.
	- a. 구성 스크립트를 백업하십시오.
	- b. WAS\_HOME 환경 변수를 WebSphere Application Server 설치 디렉토리(예 : C: ₩WebSphere ₩ AppServer)로 설정하십시오.
	- c. 등록 이벤트 서비스를 사용하려는 경우, MQ\_HOME 환경 변수를 WebSphere MQ 설치 디렉토리로 설정하십시오.
	- d. JNDI CLIENT PROVIDER 환경 변수를 컨텐츠 통합 서버를 전개할 때 기록 한 IICEServer 서버 포트 번호로 설정하십시오. 이 등록 정보의 예제 값은 다 음과 같습니다.

iiop://*localhost*:2810

- 2. 클라이언트 JNDI 등록 정보를 갱신하십시오.
	- a. 컨텐츠 통합 서버 관리 도구를 시작하십시오.
	- b. 편집 → 옵션을 선택하십시오.
	- c. WebSphere를 선택한 후 등록 정보를 누르십시오.
	- d. java.naming.provider.url 등록 정보가 사용하도록 설정된 포트 번호를 확 인하십시오. IICEServer 부트스트랩 포트 번호를 사용하여 등록 정보를 설정하

십시오. 전개 중 WebSphere Application Server 관리 콘솔의 BOOTSTRAP\_ADDRESS에서 이 번호를 기록하였습니다. 이 예제의 포트를 기 록해 둔 번호로 바꾸십시오. 이 등록 정보의 예제 값은 iiop://*localhost*:2810 입니다.

- e. 확인을 눌러 등록 정보를 확인한 후 다시 확인을 눌러 옵션 창을 닫으십시오.
- f. 액세스 서비스 항목에 대해 JNDI 검색을 수행하여 구성이 올바른지 확인하십시 오.
- 3. 전개된 vbr\_access\_services.jar 및 vbr\_view\_services.jar 파일을 IICE\_HOME/lib 디렉토리로 복사하십시오. 이 파일은 WAS\_HOME/AppServer/installedApps/node/ VeniceBridge.ear 폴더에 있습니다(여기서 node는 컨텐츠 통합 서버가 전개된 WebSphere 노드임).

관련 태스크

44 페이지의 『[WebSphere Application Server,](#page-51-0) 버전 5.1.1에 컨텐츠 통합 서버 전 개 |

WebSphere Application Server에 컨텐츠 통합 서버를 응용프로그램으로 전개할 수 있습니다.

『WebSphere Application Server, 버전 5.1.1용 등록 이벤트 서비스 구성』 등록 이벤트 서비스를 컨텐츠 통합 서버의 일부로 설치한 후에는 WebSphere Application Server에 컨텐츠 통합 서버를 전개하려면 등록 이벤트 서비스를 구성 해야 합니다.

## WebSphere Application Server, 버전 5.1.1용 <del>등록</del> 이벤트 서비스 구성

등록 이벤트 서비스를 컨텐츠 통합 서버의 일부로 설치한 후에는 WebSphere Application Server에 컨텐츠 통합 서버를 전개하려면 등록 이벤트 서비스를 구성해야 합니다.

시작하기 전에

등록 이벤트 서비스가 컨텐츠 통합 서버와 함께 설치되어 있는지 확인하십시오. 등록 이 벤트 서비스를 사용하려면 WebSphere Application Server를 설치할 때 임베드된 메 시징을 설치해야 합니다.

UNIX에서 WebSphere Application Server용 임베드된 메시징을 설치하는 경우, 특정 그룹 및 사용자가 필요합니다.

프로시저

등록 이벤트 서비스를 구성하려면 다음을 수행하십시오.

- 1. JMS 연결 팩토리를 작성하십시오.
	- a. Resources\WebSphere JMS Provider로 이동하십시오.
- b. 서버 필드에 IICEServer를 입력하고 적<del>용을</del> 누르십시오.
- c. WebSphere 대기열 연결 팩토리를 누르십시오.
- d. 새로 작성을 누르십시오.
- e. 다음 등록 정보를 입력하십시오.
	- VBRConnectionFactory
	- **JNDI** 이름

VBRConnectionFactory

**XA**

선택하지 않음

- f. 적<del>용</del>을 누르십시오.
- g. 아래로 스크롤하여 연결 풀을 누르십시오.
- h. <mark>최대 연결 수</mark>에 25를 지정하십시오. 최대 연결 수는 사용자의 요구에 따라 다 를 수 있습니다.
- i. 확인을 누르십시오.
- j. 페이지 맨 위의 <mark>저장</mark>을 눌러 변경사항을 저장하십시오.
- 2. JMS 대기열을 작성하십시오.
	- a. Resources\WebSphere JMS Provider로 이동하십시오.
	- b. 서버 필드에 IICEServer를 입력하고 적<del>용을</del> 누르십시오.
	- c. WebSphere 대기열 목적지를 누르십시오.
	- d. 이름 및 JNDI 이름 필드를 갱신하여 다음 JMS 대기열을 작성하십시오. 기타 모든 필드는 기본값을 사용할 수 있습니다.
		- 이름: VBRSubscriptionGroupProcessorQueue
			- **JNDI** : queue/VBRSubscriptionGroupProcessorQueue
		- 이름: VBRContentMonitorQueue
			- **JNDI** : queue/VBRContentMonitorQueue
		- 이름: VBREventFilterOueue
			- **JNDI** : queue/VBREventFilterQueue
		- 이름: VBREventHandlerQueue

**JNDI** : queue/VBREventHandlerQueue

• 이름: VBRStatisticsOueue

**JNDI** : queue/VBRStatisticsQueue

• 이름: VBRSubscriptionServicesDLQ

**JNDI** : queue/VBRSubscriptionServicesDLQ

• 이름: VBRMainDLQ

**JNDI** : queue/VBRMainDLQ

- e. Servers₩Application Servers₩IICEServer₩Server Components₩JMS Servers로 이동하십시오.
- f. 대기열 이름 목록에 JMS 대기열 이름(JNDI 이름이 아님)을 모두 추가하십시 오. 예를 들면, 다음과 같습니다.
	- v VBRSubscriptionGroupProcessorQueue
	- VBRContentMonitorQueue
	- v VBREventFilterQueue
	- v VBREventHandlerQueue
	- VBRStatisticsOueue
	- VBRSubscriptionServicesDLQ
	- VBRMainDLQ
- g. 초기 상태를 시작됨으로 설정하십시오.
- h. 확인을 누르십시오.
- 3. JMS 메시지 리스너 서비스를 구성하십시오.
	- a. Servers#Application Servers#IICEServer#Message Listener Service로 이동하 십시오.
	- b. 리스너 포트를 누르십시오.
	- c. 이름 및 목적지 JNDI 이름 필드를 채워 다음 리스너 포트를 작성하십시오.
		- 이름: VBRSubscriptionGroupProcessorListener
			- **JNDI** : queue/VBRSubscriptionGroupProcessorQueue
		- 이름: VBRContentMonitorListener
			- **JNDI** : queue/VBRContentMonitorQueue
		- 이름: VBREventFilterListener
			- **JNDI** : queue/VBREventFilterQueue
		- 이름: VBREventHandlerListener
			- **JNDI** : queue/VBREventHandlerQueue
		- 이름: VBRStatisticsProcessorListener

 **JNDI** : queue/VBRStatisticsQueue

각 리스너 포트의 다음 등록 정보는 기본 전개의 경우 동일합니다. 환경 및 예 상되는 로드에 따라 최대 세션 수 및 최대 메시지 수 값이 변경될 수 있습니다.

- 연결 팩토리 JNDI 이름: VBRConnectionFactory
- 최대 세션 수: 5
- 최대 재시도 횟수: 1
- 최대 메시지 수: 1

d. 페이지 맨 위의 <mark>저장</mark>을 눌러 변경사항을 저장하십시오.

관련 개념

[JMS](http://publib.boulder.ibm.com/infocenter/wsiihelp/v8r3/index.jsp?topic=/com.ibm.websphere.ii.product.ce.doc/configuring/iiyvajmsq.htm) 대기열 개요

관련 태스크

48 페이지의 『[WebSphere Application Server,](#page-55-0) 버전 5.1.1용 컨텐츠 통합 서버 응 용프로그램 구성』

WebSphere Information Integrator Content Edition을 설치한 후에, WebSphere Application Server에 컨텐츠 통합 서버를 전개하려면 응용프로그램을 구성해야 합 니다.

# <span id="page-60-0"></span>제 9 장 벤더가 제공하는 응용프로그램 서버에 컨텐츠 통합 서버 전개

WebSphere Application Server, 버전 6.0.1, WebSphere Application Server, 버전 5.1.1 및 WebLogic Application Server, 버전 8.1(SP4)에 컨텐츠 통합 서버를 전개 할 수 있습니다.

**이 태스크 정보** 

컨텐츠 통합 서버 J2EE 구성요소는 J2EE 1.3 이상의 스펙을 지원하는 임의의 응용프 로그램 서버에 전개할 수 있는 단일 EAR 파일로 패키지됩니다.

프로시저

벤더가 제공하는 응용프로그램 서버에 컨텐츠 통합 서버를 전개하려면 다음을 수행하십 시오.

- 1. WebSphere Information Integrator Content Edition을 설치하십시오.
- 2. 이전에 다른 응용프로그램 서버에 대해 컨텐츠 통합 서버를 전개하고 구성한 경우, 응용프로그램 서버 설정이 겹쳐쓰기되지 않도록 컨텐츠 통합 서버의 config.xml 구 성 파일을 백업하십시오. config.xml 구성 파일을 변경할 때마다 응용프로그램 서 버를 중지하고 다시 시작하는 경우 구성 간에 대체할 수 있습니다.
- 3. 응용프로그램 서버의 JVM 시스템 등록 정보 vbr.home을 정의하여 컨텐츠 통합 서 버 설치 디렉토리를 지정하십시오. 예를 들면, 다음과 같습니다.

-Dvbr.home=C:/Program Files/IBM/WebSphereIICE

시스템 등록 정보를 정의하려면 응용프로그램 서버 시작 스크립트 또는 일괄처리 파 일을 수정해야 할 수도 있습니다.

- 4. 응용프로그램 서버 JVM을 시작하는 쉘의 경로 환경 변수에 IICE\_HOME/datastore 디렉토리를 추가하십시오. Windows의 경우 PATH 환경 변수를, AIX의 경우 LIBPATH를, Solaris 및 Linux의 경우에는 LD\_LIBRARY\_PATH를 사용하십시  $Q$ .
- 5. 응용프로그램 서버 문서에 따라 IICE\_HOME/VeniceBridge.ear EAR 파일을 전개 하십시오.
- 6. 응용프로그램 서버 클라이언트 JAR 파일 및 올바른 JNDI 검색 매개변수를 포함하 도록 컨텐츠 통합 서버 시작 스크립트인 config.bat(Windows) 또는 config.sh(UNIX) 를 편집하십시오. 시작 스크립트는 IICE\_HOME/bin 디렉토리에 있습니다.
- 7. WebSphere Information Integrator Content Edition 응용프로그램 서버를 사용자의 응용프로그램 서버로 변경하십시오. 관련 개념

69 페이지의 제 15 장 『[Java](#page-76-0) 클라이언트 전개』

컨텐츠 통합 서버에는 Java API를 사용하여 컨텐츠 통합 서버 기능에 액세스하는 방법을 설명하는 예제 프로그램이 다수 포함되어 있습니다.

관련 태스크

17 페이지의 제 5 장 『단일 서버에 [WebSphere Information Integrator Content](#page-24-0) [Edition](#page-24-0) 설치』

단일 서버 설치에는 가장 적은 단계가 필요하며, 모든 주요 WebSphere Information Integrator Content Edition 기능에 대한 액세스를 제공합니다.

55 페이지의 제 10 장 『[WebLogic](#page-62-0) 응용프로그램 서버 server, 버전 8.1에 컨텐츠 통합 서버 전개』

BEA WebLogic Application Server, 버전 8.1 SP4는 EAR 파일에서 엔터프라이 즈 Bean과 웹 응용프로그램을 모두 전개할 수 있습니다. 컨텐츠 통합 서버는 엔터 프라이즈 Bean JAR 파일에 WebLogic Application Server용 기본 전개 설명자를 포함합니다.

# <span id="page-62-0"></span>**- 10 WebLogic -- server, 8.1** 통합 서버 전개

BEA WebLogic Application Server, 버전 8.1 SP4는 EAR 파일에서 엔터프라이즈 Bean과 웹 응용프로그램을 모두 전개할 수 있습니다. 컨텐츠 통합 서버는 엔터프라이 즈 Bean JAR 파일에 WebLogic Application Server용 기본 전개 설명자를 포함합니 다.

이 태스크 정보

다음 규칙이 사용됩니다.

*IICE\_HOME*

컨텐츠 통합 서버 기본 설치 디렉토리

*WL\_HOME*

WebLogic 8.1 응용프로그램 서버 설치 기본 디렉토리

### *WL\_DOMAIN*

컨텐츠 통합 서버를 전개 중인 도메인의 이름. 기본 설치 중 WebLogic은 Examples라는 도메인을 작성합니다.

프로시저

WebLogic Application Server, 버전 8.1에 컨텐츠 통합 서버를 전개하려면 다음을 수 행하십시오.

- 1. 컨텐츠 통합 서버를 설치하십시오.
- 2. 컨텐츠 통합 서버 구성 파일인 IICE\_HOME\config.xml을 백업하십시오.
- 3. 깨끗한 WebLogic 도메인에 컨텐츠 통합 서버를 설치하십시오. 새 도메인을 작성 하기 위해 실행하는 구성 스크립트(UNIX) 및 구성 파일(Windows)은 BEA 문서 를 참조하십시오.
- 4. *WL\_DOMAIN*/user\_projects/domains/*domainname* WebLogic 스크립트를 편집하십시오.
	- a. "-Dvbr.home=*IICE\_HOME*" 지시문을 포함하도록 JAVA\_OPTIONS 매개변수 를 설정하십시오.
	- b. 경로에 데이터스토어를 추가하십시오.
		- Windows의 경우:

PATH=*IICE\_HOME*₩datastore;%PATH%

• AIX의 경우:

LIBPATH=*IICE\_HOME*/datastore:\$LIBPATH

• Solaris의 경우:

LD\_LIBRARY\_PATH=*IICE\_HOME*/datastore:\$LD\_LIBRARY\_PATH

- Linux의 경우:
	- LD\_LIBRARY\_PATH=*IICE\_HOME*/datastore:\$LD\_LIBRARY\_PATH
- c. CLASSPATH 변수 끝에 *IICE\_HOME/*datastore/datastore.jar을 추가하십시오. WebLogic 시작 스크립트의 예제 부분은 다음과 같습니다.

```
...
@REM SET content integration server OPTIONS
set VBR_HOME=C:₩IICE
set JAVA_OPTIONS=-Dvbr.home=%VBR_HOME%
set PATH=%PATH%;%VBR_HOME%₩datastore
set CLASSPATH=%CLASSPATH%;%VBR HOME%₩datastore₩datastore.jar
...
```
- 5. 데이터스토어 서비스가 실행 중인지 확인하십시오. 컨텐츠 통합 서버가 Windows 환경에 설치된 경우, <mark>시작 → 프로그램 → 관리 도구 → 서비스</mark>로 이동하고 데이터스 토어 서비스가 실행 중인지 확인하십시오. UNIX 환경에서는 IICE\_HOME/bin으 로 이동하고 rdsservice.sh 파일을 실행하여 데이터스토어 서비스를 시작하십시오.
- 6. 새 도메인 디렉토리에서 WebLogic 시작 스크립트를 실행하여 WebLogic Application Server를 시작하십시오.
- 7. WebLogic 관리 콘솔을 여십시오.
- 8. 등록 이벤트 서비스가 설치된 경우, WebLogic용 등록 이벤트 서비스를 구성하십 시오.
- 9. 서비스 모니터 및 등록 이벤트 서비스 응용프로그램에 액세스할 수 있도록 WebLogic 보안을 구성하십시오.
- 10. 왼쪽 분할창에서 전개 → 응용프로그램으로 이동한 후 새 응용프로그램 전개를 누 르십시오.
- 11. 파일 시스템에 설치된 IICE\_HOME<sup>W</sup>VeniceBridge.ear EAR 파일을 찾아 선택을 누르십시오.
- 12. IIContentEd를 응용프로그램 이름으로 입력하고 전개를 누르십시오 창이 여러 번 새로 고쳐지고 모든 JAR 및 WAR 파일이 전개됩니다.
- 13. IICE\_HOME/bin 디렉토리의 config.sh 스크립트(UNIX) 또는 config.bat 파일 (Windows)을 편집하십시오.
	- a. WebLogic 엔터프라이즈 Bean 검색에 올바른 JNDI 매개변수를 참조하도록 JNDI\_CLIENT\_FACTORY JNDI\_CLIENT\_PROVIDER 정하십시오.
	- b. WL\_HOME/weblogic81/server/lib 디렉토리에 있는 WebLogic 8.1 <mark>클라이언</mark> 트 JAR 파일 및 weblogic.jar 파일을 참조하도록 EJB\_CLIENT\_CLASSPATH 환경 변수를 설정하십시오.
- c. WebLogic, 버전 8.1 SP4 응용프로그램 서버와 함께 포함된 JVM을 참조하 도록 JAVA\_HOME 환경 변수를 설정하십시오.
- 14. 관리 도구를 실행하고 기본 응용프로그램 서버를 WebLogic으로 변경하십시오. 관련 태스크 [53](#page-60-0) 페이지의 제 9 장 『벤더가 제공하는 응용프로그램 서버에 컨텐츠 통합 서버 전 개』 WebSphere Application Server, 버전 6.0.1, WebSphere Application Server, 버 전 5.1.1 및 WebLogic Application Server, 버전 8.1(SP4)에 컨텐츠 통합 서버를 전개할 수 있습니다. 『WebLogic Application Server, 버전 8.1용 등록 이벤트 서비스 구성』 등록 이벤트 서비스를 설치했고 WebLogic Application Server에 컨텐츠 통합 서 버를 전개 중인 경우, 등록 이벤트 서비스를 구성해야 합니다. 관리 도구 시작

## WebLogic Application Server, 버전 8.1용 등록 이벤트 서비스 구성

등록 이벤트 서비스를 설치했고 WebLogic Application Server에 컨텐츠 통합 서버를 전개 중인 경우, 등록 이벤트 서비스를 구성해야 합니다.

시작하기 전에

WebLogic 인스턴스에 JMS 서버가 있는지 여부를 확인하려면 WebLogic 관리 콘솔 을 사용하여 Services\IMS\Servers로 이동하십시오. JMS 서버가 표시되면 1단계를 무 시하고 2단계로 진행하여 JMS 연결 팩토리를 구성하십시오.

#### 프로시저

WebLogic용 등록 이벤트 서비스를 구성하려면 다음을 수행하십시오.

- 1. 새 JMS 서버를 작성하십시오. WebLogic 설치로 이미 구성된 JMS 서버가 있을 수 있습니다.
	- a. Services₩JMS로 이동하십시오.
	- b. 서버를 선택한 후 새 JMS 서버 구성을 누르십시오.
	- c. JMS 서버 이름을 지정하고 작성을 누르십시오.
	- d. 대상 탭을 누르고 드롭 다운 메뉴에서 서버를 선택하십시오.

e. 적<del>용</del>을 누르십시오.

- 2. 새 JMS 연결 팩토리를 작성하십시오.
	- a. Services\JMS\Connection Factories로 이동하십시오.
	- b. 새 JMS 연결 팩토리 구성을 누르십시오.
- c. 다음 등록 정보를 지정하십시오.
	- VBRConnectionFactory
	- **JNDI** 
		- VBRConnectionFactory
	- 기타 JMS 연결 팩토리 등록 정보의 경우에는 기본값을 유지하십시오.
- d. 작성을 누르십시오.
- e. <mark>대상</mark> 탭을 누른 후 <mark>사용 가능</mark> 목록에서 해당 서버를 선택하고 선택됨 목록으로 이를 이동하십시오.
- f. 적용을 누르십시오.
- 3. JMS 대기열을 작성하십시오.
	- a. Services\JMS\Servers\*Your JMS Server\*\Destinations로 이동하십시오.
	- b. 이름 및 JNDI 이름 필드를 완료하여 다음 JMS 대기열을 작성하십시오. 기타 모든 필드에는 기본값을 사용하십시오.
		- VBRSubscriptionGroupProcessorQueue
		- **JNDI** 이름

queue/VBRSubscriptionGroupProcessorQueue

- VBRContentMonitorQueue
- **JNDI**

queue/VBRContentMonitorQueue

- VBREventFilterQueue
- **JNDI** 이름

queue/VBREventFilterQueue

- VBREventHandlerQueue
- **JNDI** 이름

queue/VBREventHandlerQueue

- VBRStatisticsQueue
- **JNDI** 이름

queue/VBRStatisticsQueue

- VBRSubscriptionServicesDLQ
- **JNDI** 이름

queue/VBRSubscriptionServicesDLQ

 VBRMainDLQ

## **JNDI** 이름

#### queue/VBRMainDLQ

c. 각 대기열의 세부사항을 열고 <mark>재전달</mark> 탭을 누르십시오. 재전달 한계를 1로 변경 하고 오류 목적지를 VBRMainDLQ로 변경하십시오. VBRMainDLQ에 기본 재전 달 한계 및 오류 목적지 설정을 사용하십시오.

관련 태스크

55 페이지의 제 10 장 『[WebLogic](#page-62-0) 응용프로그램 서버 server, 버전 8.1에 컨텐츠 통합 서버 전개』

BEA WebLogic Application Server, 버전 8.1 SP4는 EAR 파일에서 엔터프라이 즈 Bean과 웹 응용프로그램을 모두 전개할 수 있습니다. 컨텐츠 통합 서버는 엔터 프라이즈 Bean JAR 파일에 WebLogic Application Server용 기본 전개 설명자를 포함합니다.

# **- 11 WebLogic Application Server**

서비스 모니터 응용프로그램 및 등록 이벤트 서비스 관리 응용프로그램은 모두 기본 HTTP 인증을 사용하기 때문에 이런 응용프로그램에 액세스하려면 WebLogic 사용자 를 작성해야 합니다.

**이 태스크 정보** 

서비스 모니터 응용프로그램과 등록 이벤트 서비스 관리 응용프로그램에 모두 동일한 사 용자 이름과 암호 조합을 사용하려는 경우에는 이 프로시저를 한 번 완료하십시오.

프로시저

WebLogic 사용자를 작성하려면 다음을 수행하십시오.

- 1. Security₩Realms₩realm\_name₩Users로 이동하십시오.
- 2. 새 사용자 구성을 누르십시오.
- 3. Administrator를 이름 및 암호로 입력하십시오. 각 응용프로그램에 다른 사용자 이름 및 암호 조합을 사용하려는 경우, 각 응용프로그램의 WEB-INF 디렉토리에서 weblogic.xml 설명자의 principal-name 등록 정보를 편집하십시오.
- 4. 컨텐츠 통합 서버 관리자를 설명으로 입력하십시오.
- 5. 적<del>용</del>을 누르십시오.

# 제 12 장 RMI(Remote Method Invocation) 프<del>록</del>시 커넥터 서버 시작

RMI(Remote Method Invocation) 프록시 커넥터를 사용하여 동일한 시스템 또는 다 른 서버의 다른 가상 시스템에서 실제 커넥터를 호스팅하고 있는 RMI 서버로 커넥터 요청을 전송하려는 경우 RMI 프록시 커넥터 서버를 시작하십시오.

## 시작하기 전에

RMI 프록시 커넥터 서버를 시작하기 전에 모든 필수 저장소 라이브러리를 IICE\_HOME/lib로 복사했는지 확인하십시오. 각 커넥터의 필수 저장소 라이브러리는 해 당 커넥터 문서에 설명되어 있습니다.

#### 프로시저

RMI 프록시 커넥터 서버를 시작하려면 다음을 수행하십시오.

- Windows에서는 IICE\_HOME\bin\RMIBridge.bat 일괄처리 파일을 사용하여 RMI 프록시 커넥터 서버를 시작할 수 있습니다.
- UNIX에서는 IICE\_HOME/bin/RMIbridge.sh 쉘 스크립트를 사용하여 RMI 프록시 커넥터를 시작할 수 있습니다.
## <span id="page-72-0"></span>**- 13 WebSphere Application Server -- WebSphere Information Integrator Content Edition** 라이언트로 원격 컴<del>퓨</del>터 구성

WebSphere Application Server는 WebSphere Application Server에서 호스트되는 응 용프로그램에 연결해야 하는 원격 컴퓨터에 클라이언트 설치 프로그램을 제공합니다.

#### 시작하기 전에

- 1. 대상 서버에서 컨텐츠 통합 서버를 시작하십시오.
- 2. 클라이언트 시스템에 WebSphere Application Client를 설치하십시오. WebSphere Application Client 버전은 컨텐츠 통합 서버가 전개된 WebSphere Application Server 버전과 일치해야 합니다.
- 3. 클라이언트 컴퓨터에서 전체 컨텐츠 통합 서버 설치를 수행하십시오.

#### 프로시저

WebSphere Application Server에서 호스트되는 컨텐츠 통합 서버에 대한 클라이언트 로 원격 컴퓨터를 구성하려면 다음을 수행하십시오.

1. WebSphere Information Integrator Content Edition 설치에서 클라이언트 컴퓨터 의 IICE\_CLIENT\_HOME<sup>\*</sup> Hib 디렉토리로 다음 파일을 복사하십시오.

#### $\blacksquare$  WebSphere Application Server, 버전 5.1.1의 경우

*WAS\_SERVER\_HOME*₩installedApps₩<node>₩ VeniceBridge.ear₩vbr\_access\_services.jar

*WAS\_SERVER\_HOME*₩installedApps₩<node>₩ VeniceBridge.ear₩vbr\_view\_services.jar

 $\bf$ **WebSphere Application Server, 버전 6.0.1의 경우(컨텐츠 통합 서버 자동 전개 )**

WAS\_HOME/profiles/*IICEServer*/installedApps/ *IICEServer*/VeniceBridge.ear/vbr\_access\_services.jar

WAS\_HOME/profiles/*IICEServer*/installedApps/ *IICEServer*/VeniceBridge.ear/vbr\_view\_services.jar

- 2. 컨텐츠 통합 서버의 클라이언트 구성 스크립트를 갱신하십시오. Windows에서 이 파 일은 IICE\_CLIENT\_HOME<sup>W</sup>bin₩config.bat입니다. UNIX에서 이 파일은 *IICE\_CLIENT\_HOME/bin/config.sh*입니다.
	- a. 구성 스크립트를 백업하십시오.
	- b. WAS\_HOME 변수를 WebSphere Application Client 설치 디렉토리로 설정하 여 편집하십시오.
- c. MQ\_HOME 변수를 WebSphere Application Client MQ Java 디렉토리로 설 정하여 편집하십시오. 이 디렉토리는 일반적으로 응용프로그램 클라이언트의 설 치 디렉토리 외부에 있습니다. 예를 들어, Windows에서 WebSphere Application Server, 버전 5.1.1의 경우 기본 디렉토리는 Program Files₩IBM₩WebSphere MQ\Java입니다. Windows에서 WebSphere Application Server, 버전 6.0.1의 경우 기본 디렉토리는 WAS\_HOME\lib\WMQ\java입니다.
- d. JNDI\_CLIENT\_PROVIDER 변수를 편집하여 컨텐츠 통합 서버의 이름 및 서 버 포트 iiop://my\_server:2810을 사용하도록 하십시오.
- 3. 클라이언트 JNDI 등록 정보를 갱신하십시오.
	- a. 관리 도구를 시작하십시오.
	- b. <mark>편집 → 옵션</mark>을 누르십시오.
	- c. WebSphere 옵션이 선택되어 있는지 확인한 후 등<mark>록 정보</mark>를 누르십시오.
	- d. java.naming.provider.url 등록 정보가 사용하도록 설정된 포트 번호를 확인하십 시오. 전개 프로세스 중 기록해 둔 컨텐츠 통합 서버 이름 및 포트(예: 2810)와 동일한지 확인하십시오. 이 등록 정보의 예제 값은 iiop://my\_server:2810 입니다.
	- e. 확인을 눌러 등록 정보를 확인한 후 다시 확인을 눌러 옵션 창을 닫으십시오.
- 4. 클라이언트 구성을 테스트하십시오.
	- a. 명령 프롬프트를 여십시오.
	- b. Windows에서는 run\_sample swing.RepoBrowser 파일을 실행하십시오. UNIX 에서는 ./run\_sample.sh swing.RepoBrowser 스크립트를 실행하십시오. RepoBrowser 샘플이 컨텐츠 통합 서버에 구성된 저장소 세트를 표시합니다.

## <span id="page-74-0"></span>제 14 장 분리된 양식으로 웹 응용프로그램 전개

컨텐츠 통합 서버의 검색 및 표시 양식 기능을 사용하려면 분리된 양식으로 웹 클라이 언트를 전개해야 합니다. 분리된 양식으로 웹 클라이언트를 전개하지 않으면 사용자 정 의 양식을 사용할 수 없습니다.

**이 태스크 정보** 

웹 클라이언트는 IICE\_HOME 디렉토리의 VeniceBridge.ear 파일에 포함되어 있습니 다. 웹 클라이언트는 IICE\_HOME/war/webclient.war 파일에도 있습니다.

#### 프로시저

분리된 양식으로 웹 응용프로그램을 전개하는 데 필요한 단계는 응용프로그램 서버 유 형에 따라 다릅니다.

#### **WebSphere Application Server**

WebSphere Application Server에 EAR 파일을 전개하는 경우, AppDeployment 옵션 페이지에서 응용프로그램 분배 옵션이 선택되어 있는지 확인하십시오. 이 옵션은 사용자 정의 검색 및 표시 양식이 기능하도록 허용하는 분리된 양식으 로 응용프로그램을 전개합니다. WebSphere Application Server는 응용프로그 램 분배 옵션을 기본값으로 사용합니다.

#### **WebLogic Application Server**

- 1. webclient.war 파일을 디렉토리에 추출하십시오.IICE\_HOME/webclientx는 추출된 아카이브의 해당 목적지입니다. 새 디렉토리에서 <mark>약간의 수정이 필</mark> 요합니다.
- 2. 편집을 위해 WEB-INF/wc-config.xml 파일을 여십시오.
- 3. vbr.relate.datastore.url 등록 정보를 찾으십시오.
- 4. 이 등록 정보 값을 FastObjects://localhost/relate\_store2로 변경하십시오. 이 렇게 수정하면 웹 응용프로그램의 다른 인스턴스와 충돌하지 않게 됩니다.
- 5. relate\_store2가 작동하도록 두 번째 데이터스토어를 작성하십시오.

기타 컨텐츠 통합 서버 구성요소와 다른 응용프로그램 서버 인스턴스에 웹 클라이언트 를 전개 중인 경우, WebSphere Application Server와 WebLogic Application Server 모두에 대해 해당 JNDI 등록 정보를 사용하여 액세스 서비스로의 외부 연결을 작성하 도록 WEB-INF/web.xml 파일을 수정해야 합니다.

관련 개념 데이터스토어에 대한 작업

### 관련 태스크

데이터스토어 작성

## <span id="page-76-0"></span>**- 15 Java**

컨텐츠 통합 서버에는 Java API를 사용하여 컨텐츠 통합 서버 기능에 액세스하는 방 법을 설명하는 예제 프로그램이 다수 포함되어 있습니다.

컨텐츠 통합 서버를 설치할 때 시작 스크립트인 run\_sample.bat(Windows) 또는 run\_sample.sh(UNIX)가 샘플 응용프로그램을 실행하는 데 필요한 모든 클래스 경로 및 구성 매개변수를 설정하는 IICE\_HOME/bin 디렉토리에 작성됩니다. 설치 중 설치 프로그램이 WebSphere 6.0.1에 컨텐츠 통합 서버를 전개하도록 선택하는 경우, 스크 립트는 모든 필수 라이브러리를 작성합니다. 기타 응용프로그램 서버의 경우, 샘플 응 용프로그램을 실행하기 전에 엔터프라이즈 Bean 클라이언트 라이브러리의 필수 JAR 파 일을 IICE\_HOME/lib 디렉토리에 추가해야 합니다.

run\_sample 스크립트 파일을 갱신하여 직접 모드에서 명령행 예제를 실행할 수 있습니 다. 직접 모드에서 예제를 실행하려면 vbr.as.operationMode 시스템 등록 정보를 direct 값으로 설정하십시오. 시스템 등록 정보 기본값은 server입니다.

다음 예제는 Java API를 사용하여 저장소에 로그온할 수 있는 방법을 표시합니다. run\_sample commandline.RepoTest MyRepository MyUserid MyPassword

run\_sample 스크립트는 config.bat 파일(Windows) 또는 config.sh 파일(UNIX)이 설 정하는 클래스 경로를 사용합니다. Java 클라이언트는 응용프로그램 서버에 연결하고 서 비스 엔터프라이즈 Bean에 액세스하기 위한 핸들을 가져오는 데 필요한 등록 정보를 설정해야 합니다. 다음 테이블은 응용프로그램 서버에 연결하는 데 필요한 등록 정보를 표시합니다.

| 등록 정보                      | 설명                                            |  |
|----------------------------|-----------------------------------------------|--|
| ava.naming.factory.initial | 엔터프라이즈 Bean 핸들을 작성하는 데 사용되는 응용프로그램 서버         |  |
|                            | 특정 클래스의 이름. 기본값: com.ibm.websphere.naming.    |  |
|                            | WsnInitialContextFactory                      |  |
| java.naming.provider.url   | 엔터프라이즈 Bean 핸들을 요청하는 데 사용되는 응용프로그램 서버         |  |
|                            | 특정 이름 지정 서비스의 URL. 기본값: iiop://localhost:2810 |  |

표 2. 응용프로그램 서버에 연결하는 데 필요한 등록 정보

별도의 컴퓨터에 Java 클라이언트를 전개하려면 Java 이름 지정 제공업체 URL을 편집 하고 localhost 대신 실제 호스트 이름을 대체해야 합니다.

벤더가 제공하는 서버에 컨텐츠 통합 서버를 전개하려는 경우, 응용프로그램 서버에 해 당 이름 지정 팩토리 및 제공업체 URL을 사용하도록 config.bat 파일(Windows) 또 는 config.sh 파일(UNIX)을 편집해야 합니다. 다음 테이블에는 지원되는 여러 응용프 로그램 서버의 이름 지정 팩토리 값 및 제공업체 URL 값이 요약되어 있습니다.

| <del>응용</del> 프로그램 서버                                       | java.naming.factory.initial                                               | java.naming.provider.url       |
|-------------------------------------------------------------|---------------------------------------------------------------------------|--------------------------------|
| WebSphere<br>내전 5.1.1 및 6.0.1                               | com.ibm.websphere.naming.<br>Application Server, WsnInitialContextFactory | iiop:// <i>localhost</i> :2810 |
| $W$ ebLogic<br>Application Server, ContextFactory<br>버전 8.1 | weblogic.jndi.T3Initial                                                   | t3://localhost:7001            |

표 3. 응용프로그램 서버의 이름 지정 팩토리 값 및 제공업체 URL 값

관련 태스크

[53](#page-60-0) 페이지의 제 9 장 『벤더가 제공하는 응용프로그램 서버에 컨텐츠 통합 서버 전 개』

WebSphere Application Server, 버전 6.0.1, WebSphere Application Server, 버 전 5.1.1 및 WebLogic Application Server, 버전 8.1(SP4)에 컨텐츠 통합 서버를 전개할 수 있습니다.

## <span id="page-78-0"></span>제 16 장 컨텐츠 통합 서버 EAR 패키저 유틸리티

다른 웹 응용프로그램을 추가 또는 갱신하거나 커넥터의 종속 라이브러리를 추가하려면 전개를 위해 컨텐츠 통합 서버 EAR(Enterprise Archive) 파일을 다시 패키지해야 할 수도 있습니다.

EAR 패키저 유틸리티는 개정된 컨텐츠 및 해당 application.xml 전개 설명자를 사용 하여 EAR 파일을 작성하는 단순하고 일관된 방법을 제공합니다. EAR 패키저 유틸리 티는 다음 매개변수를 포함합니다.

#### **-libraryJars**

포함되어야 할 종속 JAR 파일의 상대적 또는 완전한 파일 이름을 지정할 수 있습 니다. 일반적으로는 IICE\_HOME/lib/vbr.jar을 지정합니다. 여기서 커넥터 특정 JAR 파일을 포함시킬 수도 있습니다. 여기서 포함시키는 JAR 파일은 아카이브에 추가 되고 manifest 및 전개 설명자에 지정됩니다.

#### **-appDirs**

포함시킬 엔터프라이즈 Bean 및 WAR 파일이 들어 있는 디렉토리의 전체 또는 상 대 경로를 지정할 수 있습니다. 쉼표로 디렉토리 이름을 구분해야 합니다.

#### **-updateEJBManifests**

이 매개변수는 최종 EAR 파일로 패키징하기 전에 제공되는 라이브러리(-libraryJars) 를 참조하도록 엔터프라이즈 Bean 및 WAR 파일의 manifest 파일을 갱신하도록 EAR 패키저에 지시하는 선택적 전환입니다.

#### **-appName**

이 매개변수는 사용자가 작성하는 EAR 파일의 이름입니다. EAR 파일은 .ear 확 장자를 사용합니다.

패키저를 실행하기 전에 WebSphere Information Integrator Content Edition과 함께 제공되는 run\_sample 스크립트를 사용하여 Java 클래스 경로를 설정할 수 있습니다.

다음 예제 명령은 일반적인 통합 서버 라이브러리(DFC(Documentum Foundation Classes) jar 파일, 컨텐츠 통합 서버 엔터프라이즈 Bean, 컨텐츠 통합 서버 WAR 파 일, 사용자 정의 WAR 파일)를 포함하는 MyApplication.ear이라는 EAR 파일을 작성 합니다.

./run\_sample.sh com.venetica.vbr.util.EarPackager -libraryJars ../lib/vbr.jar,/documentum/shared/dfc.jar -appDirs

../ejb,../war,/usr/home/servlets -updateEJBManifests -appName MyApplication

rebuild\_ear 스크립트를 단축키로 사용하여 VeniceBridge EAR 파일을 다시 빌드할 수 있습니다.

다음 명령은 UNIX에서 VeniceBridge EAR 파일을 다시 빌드하는 방법을 표시합니 다.

./rebuild\_ear.sh

다음 예제 명령은 Windows에서 VeniceBridge EAR 파일을 다시 빌드하는 방법을 표 시합니다.

./rebuild\_ear.bat

관련 개념

저장소 라이브러리에 대한 커넥터 액세스

## <span id="page-80-0"></span><mark>제 17 장 데이터스토어 서비스 시작</mark>

데이터스토어 서비스는 응용프로그램 서버 외부에서 실행되는 고유 구성요소입니다.

프로시저

데이터스토어 서비스를 시작하려면 다음을 수행하십시오.

- Windows에서 이 서비스는 IBM WebSphere II Content Edition 데이터스토어 서비스라는 Windows 서비스로 설치되는데, 서버가 시작될 때 자동으로 시작됩니다. 제어판 → 관리 도구에 있는 서비스 관리자를 사용하여 서비스를 수동으로 시작할 수 있습니다.
- UNIX에서는 쉘 스크립트를 사용하여 데이터스토어 서비스를 시작하십시오.

*IICE\_HOME*/bin/rdsservice.sh

관련 개념

데이터스토어에 대한 작업

관련 태스크

17 페이지의 제 5 장 『단일 서버에 [WebSphere Information Integrator Content](#page-24-0) [Edition](#page-24-0) 설치』

단일 서버 설치에는 가장 적은 단계가 필요하며, 모든 주요 WebSphere Information Integrator Content Edition 기능에 대한 액세스를 제공합니다.

21 페이지의 제 6 장 『분산 환경에 [WebSphere Information Integrator Content](#page-28-0) [Edition](#page-28-0) 설치』

WebSphere Information Integrator Content Edition을 분산 서버 환경에 설치할 수 있습니다.

32 페이지의 『[WebSphere Application Server,](#page-39-0) 버전 6.0.1에 컨텐츠 통합 서버를 자동으로 전개』

runDeployment 스크립트를 실행하여 WebSphere Application Server, 버전 6.0.1 에 컨텐츠 통합 서버를 응용프로그램으로 자동으로 전개할 수 있습니다.

[81](#page-88-0) 페이지의 제 20 장 『컨텐츠 통합 서버 시작』

WebSphere Information Integrator Content Edition을 설치하여 전개한 후에 컨 텐츠 통합 서버를 시작할 수 있습니다.

## <span id="page-82-0"></span><mark>제 18 장 제품 정보 및 도움말에 액세스</mark>

IBM 웹 사이트 또는 인트라넷 서버에 있는 제품 정보 및 도움말에 액세스할 수 있습 니다.

기본적으로 제품은 IBM 웹 사이트에 있는 문서에 액세스합니다. 인트라넷 서버에 있 는 문서에 액세스하려는 경우, WebSphere Information Integrator 정보 센터 CD에서 문서를 설치하고 인트라넷 정보 센터를 사용하도록 웹 클라이언트 및 관리 도구를 구성 해야 합니다.

관련 태스크

『WebSphere Information Integrator 정보 센터 설치』

WebSphere Information Integrator 정보 센터를 설치하여 인트라넷에서 액세스할 수 있습니다.

76페이지의 『인트라넷 정보 센터를 사용하도록 웹 클라이언트 및 관리 도구 구성』 인트라넷 정보 센터를 사용하도록 웹 클라이언트 및 관리 도구를 구성할 수 있습니 다.

### **WebSphere Information Integrator --**

WebSphere Information Integrator 정보 센터를 설치하여 인트라넷에서 액세스할 수 있습니다.

프로시저

WebSphere Information Integrator 정보 센터를 설치하려면 다음을 수행하십시오.

- 1. 드라이브에 WebSphere Information Integrator 정보 센터 CD를 삽입하십시오. UNIX 시스템의 경우, CD도 마운트해야 합니다.
- 2. 명령행에서 WebSphere Information Integrator 정보 센터 설치 마법사를 시작하십 시오.

**AIX** ./setupaix를 입력하십시오.

 $\lim$ ux ./setupLinux.bin을 입력하십시오.

#### **Solaris(SPARC)**

./setupSolaris.bin을 입력하십시오.

#### **Solaris(Intel x86)**

./setupSolarisx86.bin을 입력하십시오.

 $\bf{UNIX}$ (컨텐츠 통합 서버가 지원하지 않는  $\bf{UNIX}$  운영 체제의 경우)

./setupUnix.sh를 입력하십시오.

```
Windows
```
setupwin32.exe를 입력하십시오.

다음 명령 중 하나를 입력하여 설치 마법사를 시작할 수도 있습니다.

 **-**

java -cp setup.jar run

자동 모드

java -cp setup.jar run -silent -options*response\_file*

콘솔 모드

java -cp setup.jar run -console

응답 파일 템플리트

java -cp setup.jar run -options-template *response\_file*

응답 파일에 대한 레코드 옵션

java -cp setup.jar run -options-record *response\_file*

3. 설치 마법사가 설치를 안내합니다.

WebSphere Information Integrator 정보 센터를 설치한 후에는 설치된 인트라넷 정보 센터를 사용하도록 웹 클라이언트 및 관리 도구를 구성해야 합니다.

관련 개념

[75](#page-82-0) 페이지의 제 18 장 『제품 정보 및 도움말에 액세스』 IBM 웹 사이트 또는 인트라넷 서버에 있는 제품 정보 및 도움말에 액세스할 수 있습니다.

관련 태스크

『인트라넷 정보 센터를 사용하도록 웹 클라이언트 및 관리 도구 구성』 인트라넷 정보 센터를 사용하도록 웹 클라이언트 및 관리 도구를 구성할 수 있습니 다.

[79](#page-86-0) 페이지의 제 19 장 『정보 센터 시작』

WebSphere Information Integrator 정보 센터에는 컨텐츠 통합 서버에 대한 문서 가 포함되어 있습니다. WebSphere Information Integrator OmniFind Edition이 있는 경우, 정보 센터에는 엔터프라이즈 검색용 문서도 포함되어 있습니다.

### 인트라넷 정보 센터를 사용하도록 웹 클라이언트 및 관리 도구 구성

인트라넷 정보 센터를 사용하도록 웹 클라이언트 및 관리 도구를 구성할 수 있습니다.

시작하기 전에

WebSphere Information Integrator 정보 센터를 설치하십시오.

프로시저

인트라넷 정보 센터를 사용하도록 웹 클라이언트 및 관리 도구를 구성하려면 다음을 수 행하십시오.

- 1. 관리 도구를 시작하십시오.
- 2. <mark>편집 → 옵션을 누르고 문서 URL 등</mark>록 정보를 수정하여 설치된 WebSphere Information Integrator 정보 센터의 URL을 지정하십시오. 기본적으로 문서 U**RL** 등록 정보는 IBM 웹 사이트에서 호스트되는 정보 센터의 URL로 설정됩니다. 다 음 URL 형식을 사용하여 이 등록 정보를 변경하십시오(여기서 hostname은 정보 센터가 설치된 컴퓨터의 이름이고 기본 포트 번호는 8888임).

http://*hostname*:*portnumber*/help/topic/

3. 저장을 눌러 변경사항을 저장하십시오.

이제 웹 클라이언트 및 관리 도구가 설치된 WebSphere Information Integrator 정보 센터를 사용합니다.

관련 개념

[75](#page-82-0) 페이지의 제 18 장 『제품 정보 및 도움말에 액세스』

IBM 웹 사이트 또는 인트라넷 서버에 있는 제품 정보 및 도움말에 액세스할 수 있습니다.

관련 태스크

75 페이지의 『[WebSphere Information Integrator](#page-82-0) 정보 센터 설치』

WebSphere Information Integrator 정보 센터를 설치하여 인트라넷에서 액세스할 수 있습니다.

## <span id="page-86-0"></span>제 19 장 정보 센터 시작

WebSphere Information Integrator 정보 센터에는 컨텐츠 통합 서버에 대한 문서가 포 함되어 있습니다. WebSphere Information Integrator OmniFind Edition이 있는 경우, 정보 센터에는 엔터프라이즈 검색용 문서도 포함되어 있습니다.

프로시저

정보 센터를 시작하려면 다음을 수행하십시오.

#### **Windows**

데스크탑에서 시작 → 프로그램 → WSIIIC → 정보 센터 시작을 누르십시오.

명령행에서 다음을 입력하십시오.

C:₩Program Files₩IBM₩WebSphereIIInformationCenter₩ibm\_help₩IC\_start.bat

#### **UNIX, AIX, Linux**

명령행에서 다음을 입력하십시오.

/opt/IBM/WebSphereIIInformationCenter/IC\_start.sh

관련 태스크

75 페이지의 『[WebSphere Information Integrator](#page-82-0) 정보 센터 설치』

WebSphere Information Integrator 정보 센터를 설치하여 인트라넷에서 액세스할 수 있습니다.

## <span id="page-88-0"></span>제 20 장 컨텐츠 통합 서버 시작

WebSphere Information Integrator Content Edition을 설치하여 전개한 후에 컨텐츠 통합 서버를 시작할 수 있습니다.

프로시저

컨텐츠 통합 서버를 시작하려면 다음을 수행하십시오.

- 1. FastObjects 서버를 시작하십시오.
	- UNIX에서 서버를 시작하려면 *IICE\_HOME*/bin/rdsservice.sh를 입력하십시오.
	- Windows에서 서버를 시작하려면 서비스가 시작되지 않는 경우 <mark>제어판 → 관리</mark> 도구 → 서비스로 이동하여 IBM WebSphere II Content Edition 데이터스토 어 서비스를 시작하십시오.
- 2. 서버를 다시 시작하기 전에 환경을 설정하십시오.
	- Windows에서는 명령 창을 열고 IICE\_HOME₩bin₩config.bat를 입력하십시오.
	- UNIX에서는 쉘을 열고 IICE\_HOME/bin/config.sh를 소싱하십시오. 예를 들어, config.sh 파일을 소싱하려면 . IICE\_HOME/bin/config.sh를 입력하십시오.

설치 후 컨텐츠 통합 서버를 수동으로 또는 자동으로 전개하는 경우, 응용프로그램 서버가 데이터스토어에 액세스할 때 오류가 발생하지 않도록 서버가 다시 시작될 때 마다 명령을 실행하여 환경을 설정해야 합니다. 명령을 실행하지 않는 경우, 다음 오류 메시지가 생성됩니다.

Problems loading native libraries: Cannot find library pt95Jrt (libpt95Jrt.a or .so) in sun.boot.library.path or java.library.path

컨텐츠 통합 서버 설치 중 자동 전개 옵션을 선택하면, 설치 프로그램이 서버 시작 스크립트를 수정하므로 2단계가 필요하지 않습니다.

- 3. 동일한 명령 창 또는 쉘을 사용하여 IICEServer 응용프로그램 서버를 중지하십시 오.
- 4. 응용프로그램 서버가 중지되었으면 IICEServer 응용프로그램 서버를 시작하십시오. 관련 태스크

73페이지의 제 17 장 『데이터스토어 서비스 시작』 데이터스토어 서비스는 응용프로그램 서버 외부에서 실행되는 고유 구성요소입니다.

## <span id="page-90-0"></span>**- 21 WebSphere Information Integrator Content Edition** 설치 제거

WebSphere Information Integrator Content Edition 설치 제거 프로그램은 등록 이 벤트 서비스, 웹 클라이언트, 커넥터를 포함하여 WebSphere Information Integrator Content Edition을 제거합니다.

#### 프로시저

설치 제거 프로그램을 사용하여 WebSphere Information Integrator Content Edition 을 제거하려면 다음을 수행하십시오.

- 1. IICE\_HOME 설치 디렉토리의 \_uninst 디렉토리로 이동하십시오.
- 2. 설치 제거 프로그램을 시작하십시오.

 $\bf{AIX}$  - 루트 사용자로 로그인하고 uninstaller.bin을 입력하십시오.

Linux 루트 사용자로 로그인하고 uninstaller.bin을 입력하십시오.

#### **Solaris(SPARC)**

루트 사용자로 로그인하고 uninstaller.bin을 입력하십시오.

#### **Solaris(Intel x86)**

루트 사용자로 로그인하고 uninstaller.bin을 입력하십시오.

UNIX(컨텐츠 통합 서버가 지원하지 않는 UNIX 운영 체제의 경우)

루트 사용자로 로그인하고 uninstaller.sh를 입력하십시오.

#### **Windows**

uninstaller.exe 파일을 두 번 누르거나 uninstaller.exe를 입력하십시오.

다음 명령 중 하나를 입력하여 WebSphere Information Integrator Content Edition 을 제거할 수도 있습니다.

- java -cp uninstall.jar run
- java -cp uninstall.jar run -console

콘솔 모드는 설치 제거 프로그램의 텍스트 전용 인터페이스입니다.

- 3. 설치 제거 프로그램이 시작된 후에 설치 제거 프로그램 마법사의 언어를 선택하십 시오.
- 4. 다음을 누르십시오.
- 5. 나머지 프롬프트에 응답하십시오.
- 6. 설치 제거 요약 창에서 구성을 검토한 후 <mark>설치 제거</mark>를 누르십시오.
- 7. 설치 제거에 성공했음을 나타내는 창에서 완료를 누르십시오.
- 8. Windows 운영 체제에 WebSphere Information Integrator Content Edition을 설 치한 경우, 컴퓨터를 다시 시작해야 합니다.

관련 태스크

17 페이지의 제 5 장 『단일 서버에 [WebSphere Information Integrator Content](#page-24-0) [Edition](#page-24-0) 설치』

단일 서버 설치에는 가장 적은 단계가 필요하며, 모든 주요 WebSphere Information Integrator Content Edition 기능에 대한 액세스를 제공합니다.

21 페이지의 제 6 장 『분산 환경에 [WebSphere Information Integrator Content](#page-28-0) [Edition](#page-28-0) 설치』

WebSphere Information Integrator Content Edition을 분산 서버 환경에 설치할 수 있습니다.

## 주의사항

이 정보는 미국에서 제공되는 제품 및 서비스용으로 작성된 것입니다. IBM은 다른 국 가에서는 이 자료에 기술된 제품, 서비스 또는 기능을 제공하지 않을 수도 있습니다. 현 재 사용할 수 있는 제품 및 서비스에 대한 정보는 한국 IBM 담당자에게 문의하십시 오. 이 책에서 IBM 제품, 프로그램 또는 서비스를 언급하는 것이 해당 IBM 제품, 프 로그램 또는 서비스만을 사용할 수 있다는 것을 의미하지는 않습니다. IBM의 지적 재 산권을 침해하지 않는 한, 기능상으로 동등한 제품, 프로그램 또는 서비스를 대신 사용 할 수 있습니다. 그러나 비IBM 제품, 프로그램 또는 서비스의 운용에 대한 평가 및 검 증은 사용자의 책임입니다.

IBM은 이 책에서 다루고 있는 특정 내용에 대해 특허를 보유하고 있거나 현재 특허 출원 중일 수 있습니다. 이 책을 제공한다고 해서 특허에 대한 라이센스까지 부여하는 것은 아닙니다. 라이센스에 대한 의문사항은 다음으로 문의하십시오.

135-270 서울특별시 강남구 도곡동 467-12, 군인공제회관빌딩 한국 아이.비.엠 주식회사 고객만족센터 : 080-023-8080

2바이트(DBCS) 정보에 관한 라이센스 문의는 한국 IBM 고객만족센터에 문의하거나 다음 주소로 서면 문의하시기 바랍니다.

IBM World Trade Asia Corporation Licensing 2-31 Roppongi 3-chome, Minato-ku Tokyo 106, Japan

다음 단락은 현지법과 상충하는 영국이나 기타 국가에서는 적용되지 않습니다. IBM은 타인의 권리 비침해, 상품성 및 특정 목적에의 적합성에 대한 묵시적 보<del>증</del>을 포함<mark>하여</mark> (단, 이에 한하지 않음) 묵시적이든 명시적이든 어떠한 종류의 보증없이 이책을 『현상 태대로』 제공합니다. 일부 국가에서는 특정 거래에 있어서 명시적 또는 묵시적 보증의 면책사항을 허용하지 않으므로 이 사항이 적용되지 않을 수도 있습니다.

이 정보에는 기술적으로 부정확한 내용이나 인쇄상의 오류가 있을 수 있습니다. 이 정 보는 주기적으로 변경되며, 변경된 사항은 최신판에 통합됩니다. IBM은 이 책에서 설 명한 제품 및(또는) 프로그램을 사전 통지없이 언제든지 개선 및(또는) 변경할 수 있습 니다.

이 정보에서 언급되는 비IBM의 웹 사이트는 단지 편의상 제공된 것으로, 어떤 방식으 로든 이들 웹 사이트를 옹호하고자 하는 것은 아닙니다. 해당 웹 사이트의 자료는 본 IBM 제품 자료의 일부가 아니므로 해당 웹 사이트 사용으로 인한 위험은 사용자 본인 이 감수해야 합니다.

IBM은 귀하의 권리를 침해하지 않는 범위 내에서 적절하다고 생각하는 방식으로 귀하 가 제공한 정보를 사용하거나 배포할 수 있습니다.

(i) 독자적으로 작성된 프로그램과 다른 프로그램(본 프로그램 포함) 간의 정보 교환 및 (ii) 교환된 정보의 상호 이용을 목적으로 본 프로그램에 관한 정보를 얻고자 하는 라 이센스 사용자는 다음 주소로 문의하십시오.

135-270

서울특별시 강남구 도곡동 467-12, 군인공제회관빌딩 한국 아이.비.엠 주식회사 고객만족센터

이러한 정보는 해당 조건(예를 들어, 사용료 지불 등)에 따라 사용할 수 있습니다.

이 정보에 기술된 라이센스가 부여된 프로그램 및 이 프로그램에 대해 사용 가능한 모 든 라이센스가 부여된 자료는 IBM이 IBM 기본 계약, IBM 프로그램 라이센스 계약 (IPLA) 또는 이와 동등한 계약에 따라 제공한 것입니다.

본 문서에 포함된 모든 성능 데이터는 제한된 환경에서 산출된 것입니다. 따라서 다른 운영 환경에서 얻어진 결과는 상당히 다를 수 있습니다. 일부 측정치는 개발 레벨 시스 템에서 작성되었을 수 있으며, 따라서 이러한 측정치가 일반적으로 사용되고 있는 시스 템에서도 동일하게 나타날 것이라고는 보장할 수 없습니다. 또한, 일부 성능은 추정을 통해 추측되었을 수도 있으므로 실제 결과는 다를 수 있습니다. 이 책의 사용자는 해당 데이터를 사용자의 특정 환경에서 검증해야 합니다.

비IBM 제품에 관한 정보는 해당 제품의 공급업체, 공개 자료 또는 기타 범용 소스로 부터 얻은 것입니다. IBM에서는 이러한 비IBM 제품을 테스트하지 않았으므로, 이들 제품과 관련된 성능의 정확성, 호환성 또는 기타 주장에 대해서는 확신할 수 없습니다. 비IBM 제품의 성능에 대한 의문사항은 해당 제품의 공급업체에 문의하십시오.

IBM이 제시하는 방향 또는 의도에 관한 모든 언급은 특별한 통지없이 변경될 수 있습 니다.

이 정보에는 일상의 비즈니스 운영에서 사용되는 자료 및 보고서에 대한 예제가 들어 있습니다. 이 예제에는 가능한 완벽하게 개념을 설명하기 위해 개인, 회사, 상표 및 제 품의 이름이 사용될 수 있습니다. 이들 이름은 모두 가공의 것이며 실제 기업의 이름 및 주소와 유사하더라도 이는 전적으로 우연입니다.

저작권:

이 정보에는 여러 운영 플랫폼에서의 프로그래밍 기법을 보여주는 원어로 된 샘플 응 용프로그램이 들어 있습니다. 귀하는 이러한 샘플 프로그램의 작성 기준이 된 운영 플 랫폼의 응용프로그램 프로그래밍 인터페이스(API)에 부합하는 응용프로그램을 개발, 사 용, 판매 또는 배포할 목적으로 추가 비용없이 이들 샘플 프로그램을 어떠한 형태로든 복사, 수정 및 배포할 수 있습니다. 이러한 예제는 모든 조건하에서 철처히 테스트된 것 은 아닙니다. 따라서 IBM은 이러한 샘플 프로그램의 신뢰성, 서비스 가능성 또는 기능 을 보증하거나 암시하지 않습니다.

이러한 샘플 프로그램 또는 파생 제품의 각 사본이나 그 일부에는 반드시 다음과 같은 저작권 표시가 포함되어야 합니다.

© (귀하의 회사명)( 연도). 이 코드의 일부는 IBM Corp. 샘플 프로그램에서 파생됩니 다. © Copyright IBM Corp. \_연도 입력\_.All rights reserved.

### 상표

이 주제에서는 IBM 상표 및 특정 비IBM 상표를 설명합니다.

다음 용어는 미국 또는 기타 국가에서 사용되는 IBM Corporation 및 자회사의 상표 입니다.

IBM AIX D<sub>B2</sub> Domino Hummingbird Lotus Lotus Notes MQSeries WebSphere

다음 용어는 타사의 상표 또는 등록상표입니다.

Java 및 모든 Java 기반 상표와 로고는 미국 또는 기타 국가에서 사용되는 Sun Microsystems, Inc.의 상표 또는 등록상표입니다.

Linux는 미국 또는 기타 국가에서 사용되는 Linus Torvalds의 상표입니다.

Microsoft, Windows, Windows NT 및 Windows 로고는 미국 또는 기타 국가에서 사용되는 Microsoft Corporation의 상표입니다.

UNIX는 미국 또는 기타 국가에서 Open Group의 등록상표입니다.

기타 회사, 제품 및 서비스 이름은 타사의 상표 또는 서비스표입니다.

## IBM에 문의

미국이나 캐나다에서 IBM 고객 지원 서비스에 문의하려면 1-800-IBM-SERV(1-800-426-7378)로 전화하십시오.

사용 가능한 서비스 옵션에 대해 알려면 다음 번호 중 하나로 전화하십시오.

- 미국에서: 1-888-426-4343
- 캐나다에서: 1-800-465-9600

해당 지역의 IBM 사무소를 찾으려면 웹상의[\(www.ibm.com/planetwide\)](http://www.ibm.com/planetwide) IBM Directory of Worldwide Contacts를 참조하십시오.

### <mark>제품 정보 얻기</mark>

전화나 웹상에서 WebSphere Information Integrator에 대한 정보를 이용할 수 있습니 다.

전화나 웹상에서 WebSphere Information Integrator에 대한 정보를 이용할 수 있습니 다. 여기 제공된 전화번호는 미국에서만 올바릅니다.

- 1. 제품 주문 또는 일반 정보 얻기: 1-800-IBM-CALL (1-800-426-2255)
- 2. 서적 주문: 1-800-879-2755
- 3. 웹[\(www.ibm.com/software/data/integration/db2ii/supportcontent.html\)](http://www-306.ibm.com/software/data/integration/db2ii/supportcontent.html)을 방문하십 시오.
- 이 사이트에는 다음에 대한 최신 정보가 있습니다.
- 기술 라이브러리
- 서적 주문
- 클라이언트 다운로드
- 뉴스 그룹
- 수정팩
- 뉴스
- 웹 자원으로의 링크

### 문서에 관한 의견 제공

이 책 또는 기타 WebSphere Information Integrator 문서에 대해 의견이 있으면 보내 주십시오.

여러분이 보내주신 의견은 IBM이 정보의 질을 향상시키는 데 도움이 됩니다. 이 책 또 는 기타 WebSphere Information Integrator 문서에 대해 의견이 있으면 보내주십시오. 다음 방법으로 의견을 보내실 수 있습니다.

- 1. [www.ibm.com/software/data/rcf](http://www.ibm.com/software/data/rcf/)에 있는 온라인 설문 양식을 사용하여 의견을 보 내십시오.
- 2. 전자 우편을 통해 comments@us.ibm.com으로 의견을 보내십시오. 제품 이름, 제 품 버전 번호, 책의 이름 및 부품 번호(해당되는 경우)를 함께 적어 보내주십시오. 특정 텍스트에 대해 의견이 있으면 택스트의 위치(예: 제목, 테이블 번호 또는 페이 지 번호)를 기재해 주십시오.

## 색인

## **-**

관리 도구 인트라넷 정보 센터를 사용하도록 구성 [76](#page-83-0) 관리 콘솔 시작 [29](#page-36-0) 탐색 [31](#page-38-0)

# **-**

데이터스토어 서비스 시작 [73](#page-80-0) 등록 이벤트 서비스 [WebLogic Application Server](#page-64-0)용 구성 [57](#page-64-0) [WebSphere Application Server,](#page-56-0) 버전 5.1 용 구성 [49](#page-56-0) [WebSphere Application Server,](#page-41-0) [6.0.1](#page-41-0)용 구성 34 디스크 공간 요구사항 9

# **-**

뮤서 [79](#page-86-0)

# **| 비**

벤더가 제공하는 응용프로그램 서버 [53](#page-60-0) 보안 [WebLogic Application Server 61](#page-68-0)

# **-**

설치 개요 [1, 11](#page-18-0) 단일 서버 [17](#page-24-0) 분산 환경 [21](#page-28-0) 소프트웨어 요구사항 5

# **-**

웹 응용프로그램 분리된 양식으로 전개 [67](#page-74-0)

## **-**

저장소 지원되는 버전 6 정보 센터 구성 [76](#page-83-0) 설치 [75](#page-82-0) 시작 [79](#page-86-0) 지원되는 운영 체제 5 직접 모드 구성 [25](#page-32-0) 클래스 경로 수정 [25](#page-32-0)

# **「카**】

커넥터 지원되는 저장소 6 컨텐츠 통합 서버 구성요소 1 등록 이벤트 서비스 구성 [34](#page-41-0)[, 49](#page-56-0) 문서 규칙 [27](#page-34-0) 벤더가 제공하는 응용프로그램 서버에 전개 [53](#page-60-0) 선택적 패키지 1설치 [17](#page-24-0)[, 21](#page-28-0) 시작 [81](#page-88-0) 전개 개요 27 정보 센터 설치 - [75](#page-82-0) 정보 센터 시작 - [79](#page-86-0) 직접 모드에서 실행 25 컨텐츠 통합 서버에 대한 클라이언트로 원 격 컴퓨터 [65](#page-72-0) 클라이언트로 원격 컴퓨터 구성 [65](#page-72-0) [EAR\(Enterprise Archive\)](#page-78-0) 파일 71 [WebLogic Application Server](#page-62-0)에 전개 [55](#page-62-0) [WebLogic](#page-64-0)용 등록 이벤트 서비스 구성 57 [WebSphere Application Server](#page-34-0) 27 [WebSphere Application Server](#page-39-0)에 자동 전 개 [32](#page-39-0) [WebSphere Application Server,](#page-51-0) [5.1.1](#page-51-0)에 전개 44 [WebSphere Application Server,](#page-55-0) [5.1.1](#page-55-0)용 구성 48

컨텐츠 통합 서버 *(계속)* [WebSphere Application Server,](#page-46-0) [6.0.1](#page-46-0)에 전개 39 [WebSphere Application Server,](#page-50-0)  $6.0.1$ 용 구성 43 컨텐츠 통합 서버 시작 [81](#page-88-0) 클래스 경로 직접모드 조작을 위한 설정 25

[ 과 ] 프록시 커넥터 요청 [63](#page-70-0)

**-** 하드웨어 요구사항 9

## **E**

EAR(Enterprise Archive) 전개를 위해 다시 패키징 [71](#page-78-0) [EAR\(Enterprise Archive\)](#page-78-0) [71](#page-78-0)

## **J**

Java 클라이언트 전개 [69](#page-76-0) 필수 레벨 5 [API 69](#page-76-0)

## **R**

[RMI](#page-32-0) 25 RMI(Remote Method Invocation) 넥터 서버 시작 [63](#page-70-0)

## **W**

WebLogic Application Server 보안 [61](#page-68-0) WebSphere Application Server 관리 [27](#page-34-0)

WebSphere Application Server (계속) 관리 콘솔 시작 [29](#page-36-0) 관리 콘솔 탐색 [31](#page-38-0) 시작 및 중지 28 프로파일 작성 31 [WebSphere Application Server](#page-35-0) 시작 28 [WebSphere Application Server](#page-35-0) 중지 28 [WebSphere Application Server](#page-38-0)용 프로파일 [31](#page-38-0) WebSphere Information Integrator 정보 센터 - [79](#page-86-0) WebSphere Information Integrator Content Edition 구성요소 1 단일 서버 설치 [17](#page-24-0) 데이터스토어 서비스 [73](#page-80-0) 분산 환경 설치 [21](#page-28-0) 선택적 패키지 1설치 제거 [83](#page-90-0) 시작 [81](#page-88-0) [WebSphere Information Integrator Content](#page-90-0) [Edition](#page-90-0) 설치 제거 83

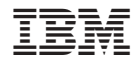

GA30-2852-00

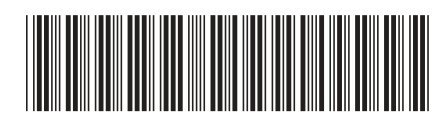